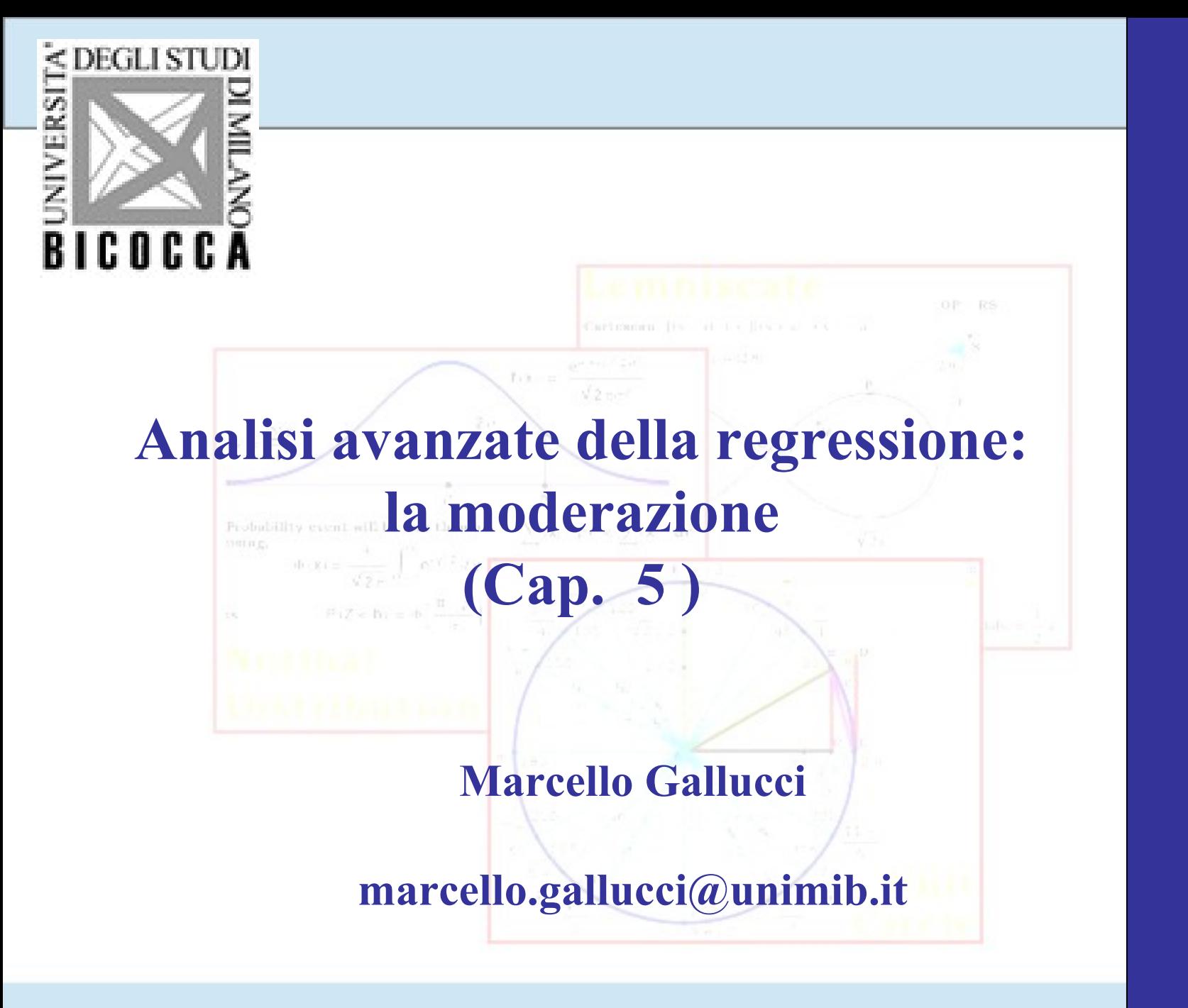

**AMD**

Le relazioni possibili diventano più interessanti strutturalmente quando siamo in presenza di tre o più variabili

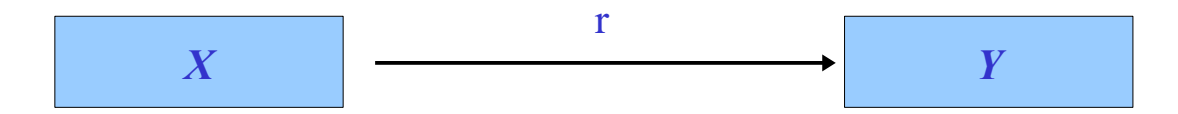

Una terza variabile può **intervenire** in vari modi nella relazione tra una variabile indipendente (IV) ed una dipendente (DV)

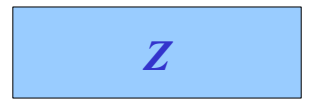

L'analisi della **mediazione** e l'analisi della **moderazione** servono a comprendere come una (o più) terze variabili intervengono nella relazione tra due (o più) variabili.

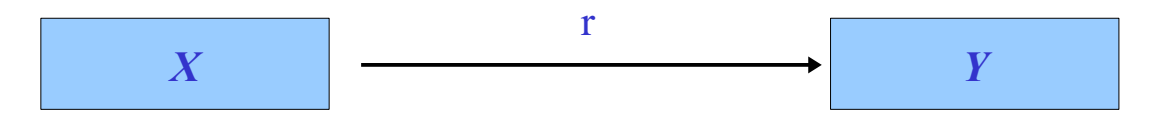

Attengono cioè allo studio della **struttura delle relazioni**: come le relazioni tra X e Y sono influenzate da Z

$$
\mathbf{Z}^{\text{max}}
$$

Se l'intensità dell'effetto di X su Y cambia al variare dei livelli (valori) di un variabile M, diremo che M è un moderatore dell'effetto di X su Y, e che l'effetto di X su Y è condizionale ai valori di M

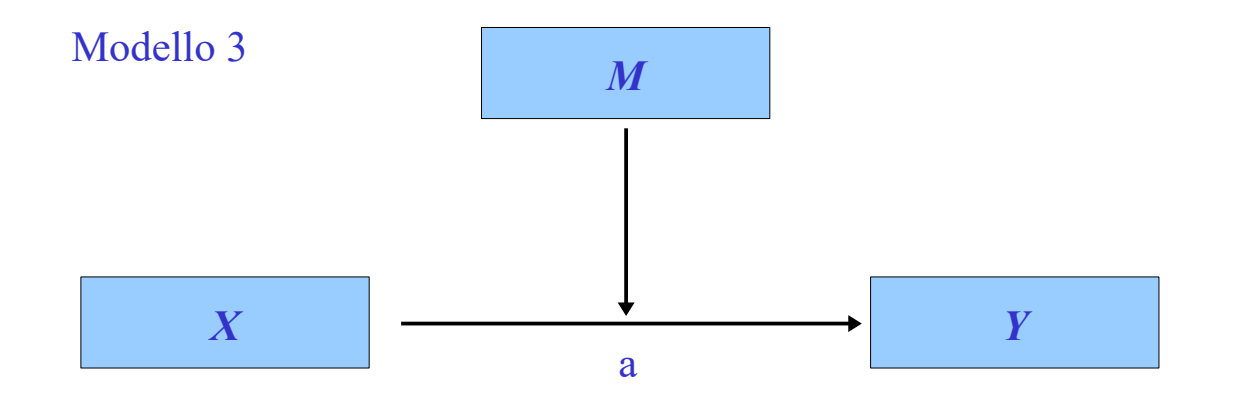

Possiamo anche domandarci **per chi, o in quali condizioni**, esposizione abbia un effetto su avversione

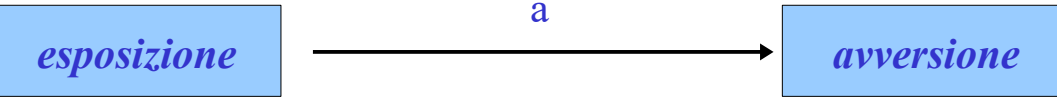

Possiamo ipotizzare che l'effetto di esposizione non sia uguale per tutti, ma che sia più o meno forte a seconda del genere

Ad esempio che l'effetto di esposizione sia più forte per i **maschi**, e più debole per le **femmine**. Forte per MASCHI

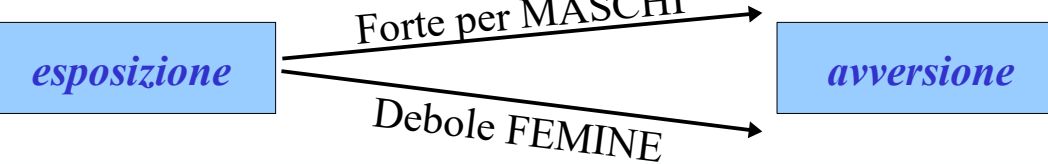

Cioè ipotizziamo che l'effetto di esposizione su rischio **non sia uguale per tutti**, ma la sua intensità cambi (e.g. cresce o diminuisce) al variare di *genere*

In generale, ipotizziamo che l'effetto di X su Y varia per diversi livelli di M

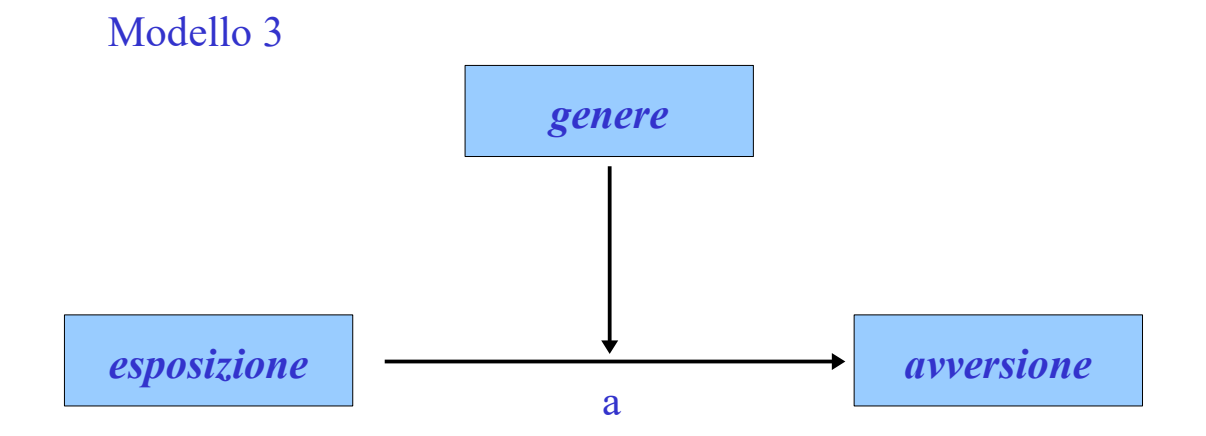

Nel nostro esempio, una moderazione equivale a dire che l'effetto di esposizione (cioè la retta di regressione) è diversa tra i maschi e le femmine

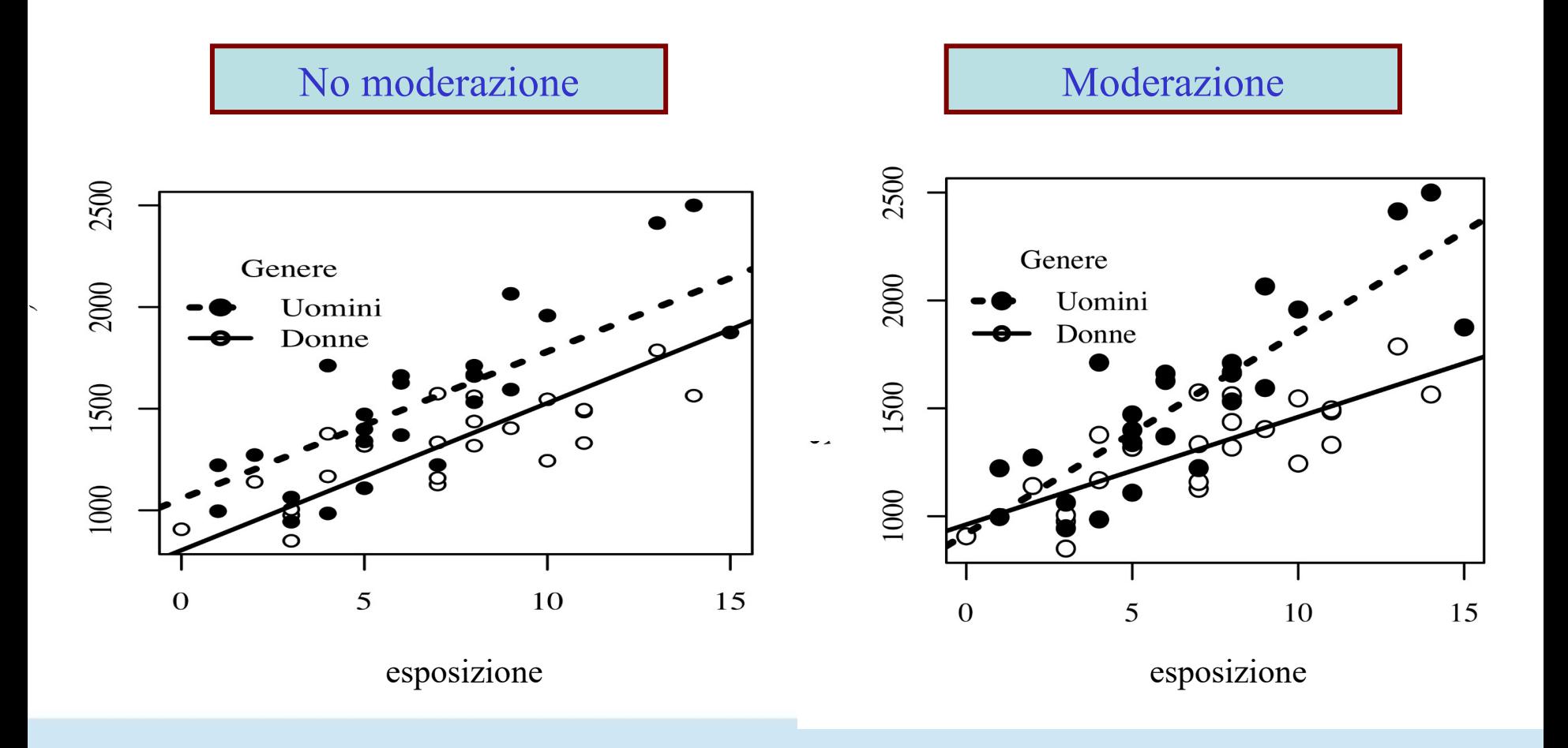

Il modello (logico) di moderazione regge se la variabile moderatore possiede alcune caratteristiche:

#### **M deve poter cambiare l'intensità dell'effetto tra X e Y**

genere descrive persone differenti che possono essere più o meno sensibili al esposizione

#### **M non è generalmente causato da X**

genere e non dipende dal esposizione

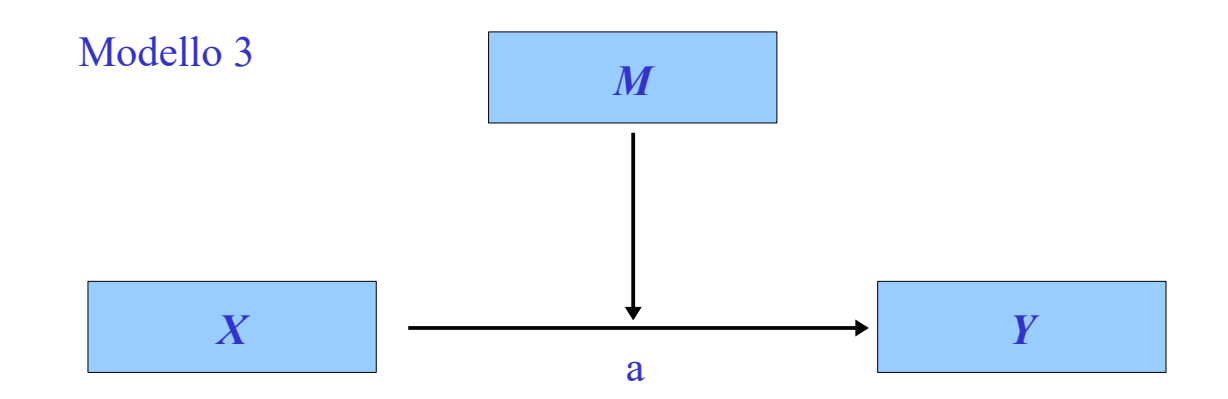

Il modello (logico) di moderazione si testa statisticamente andando a testare **l'interazione** tra la variabile indipendente e il moderatore

Se X e M interagiscono nel predire Y, possiamo affermare che M sia un

moderatore *M Y X X \* M*

L**'interazione** tra due variabili indipendenti è data dal coefficiente associato al loro prodotto  $(X^*M)$ .

Il termine di interazione indica *quanto l'effetto di una variabile indipendente* 

*cambia al variare dell'altra variabile indipendente*

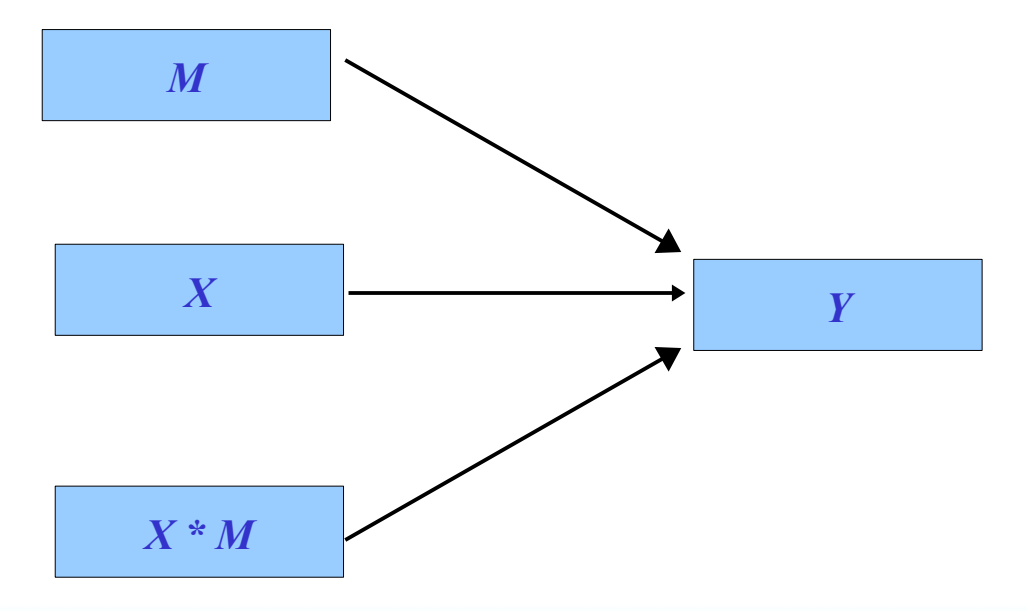

## Moderazione Statistica

Se vi è una interazione tra X e M, possiamo scegliere liberamente (teoricamente) quale

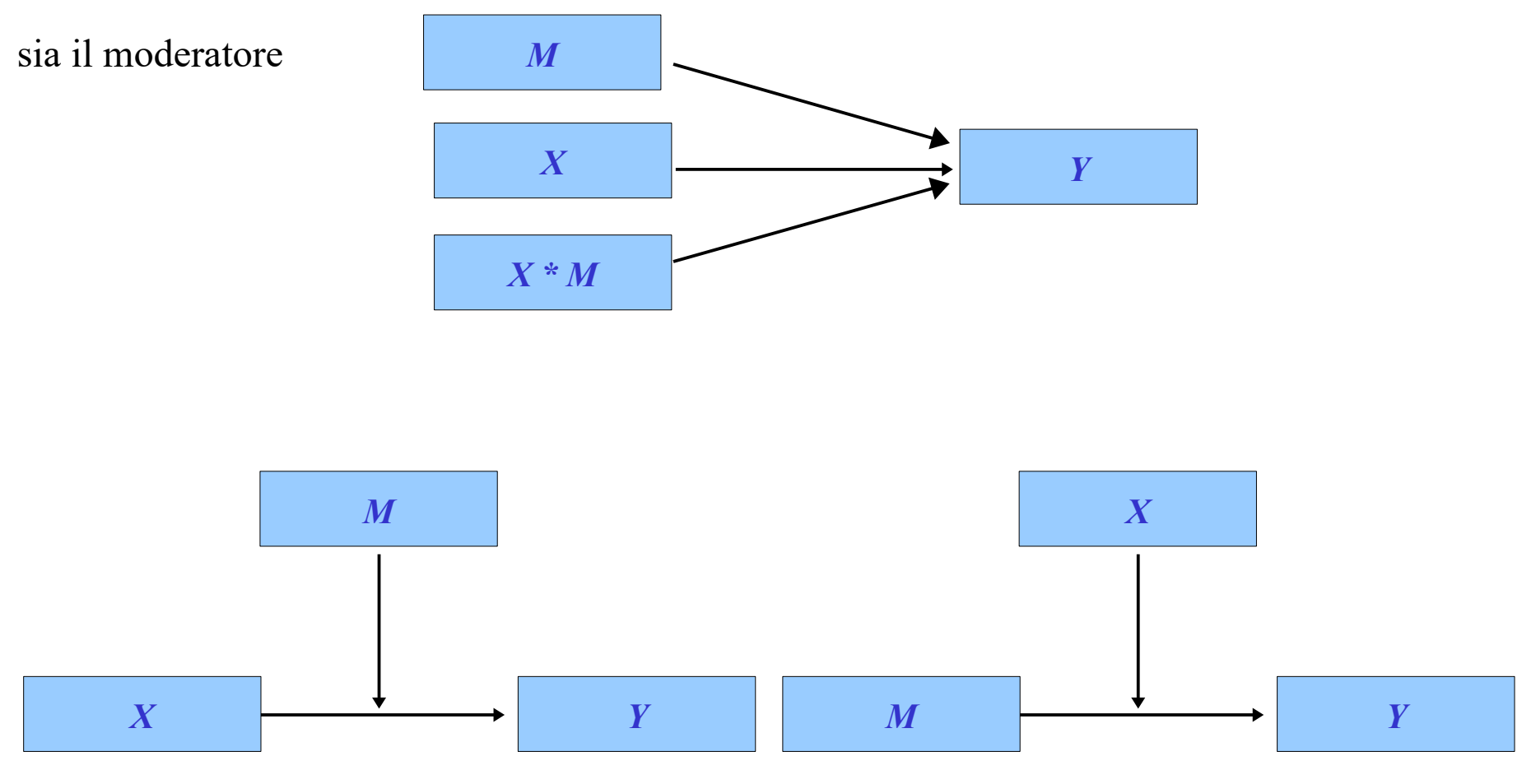

Interazione nella regressione multipla

# Due variabili continue

- Sappiamo (lezione 2) che se non c'è interazione (regressione multipla) tutte le rette del piano di regressione sono parallele
- L'effetto di una VI è costante (non condizionale) al punteggio dell'altra

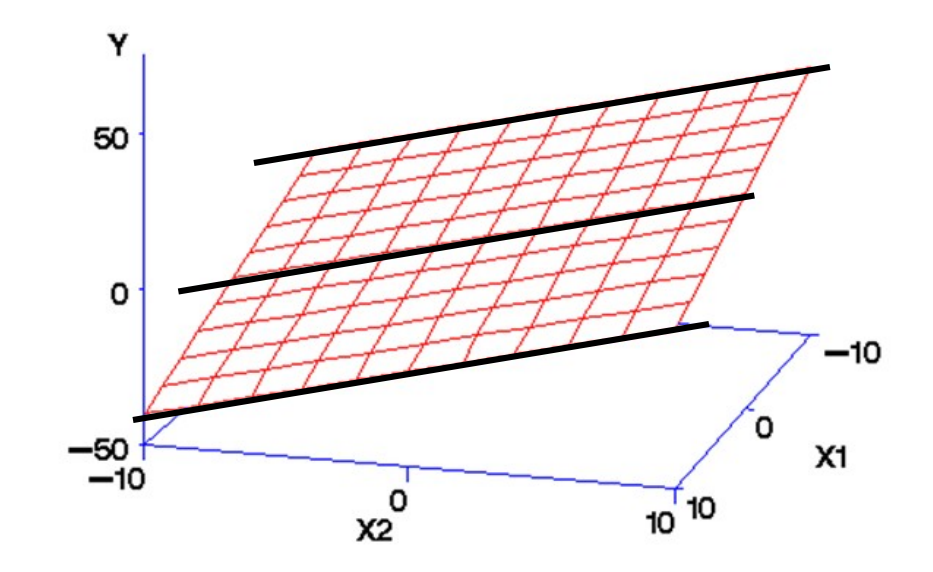

## Linee di interazione

Se c'è interazione le rette non sono paralle, ed il piano si incurva

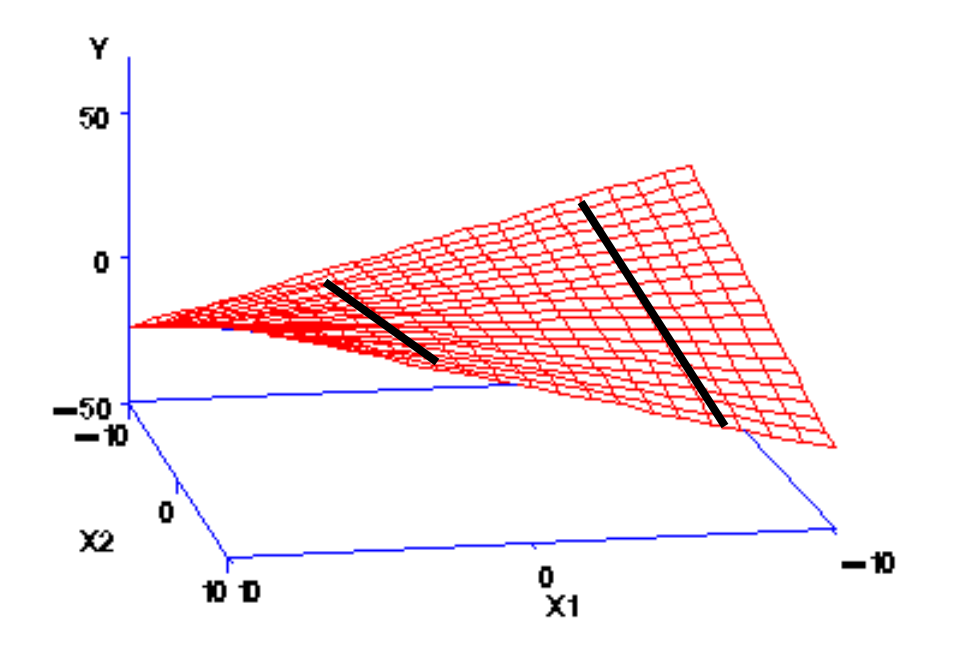

L'effetto di una VI cambia perpunteggio diversi dell'altra VI

### Interazione

- Se c'è interazione le rette non sono paralle, ed il piano si incurva
- L'effetto di una VI cambia per punteggi diversi dell'altra IV

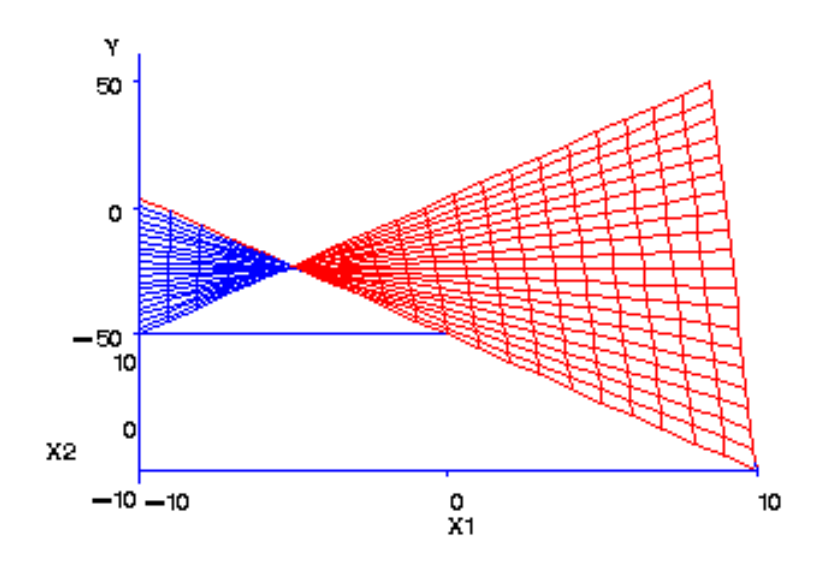

Maggiore è l'interazione, maggiore è la differenza tra le pendenze delle rette di una VI al variare dell'altra VI

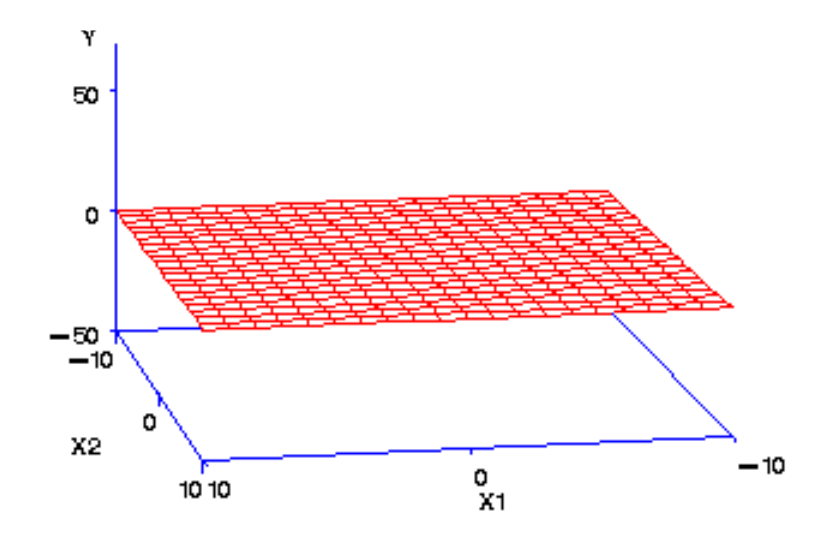

# Effetto moltiplicativo

L'interazione viene inserita in una regressione mediante il **prodotto** delle VI Il prodotto delle VI

 $Y_i = a + B_i \cdot X_1 + B_2 \cdot X_2 + B_i X_1 X_2$ 

## Linee di interazione

Il coefficiente di interazione (BI) indica di quanto cambia l'effetto di una VI al variare dell'altra

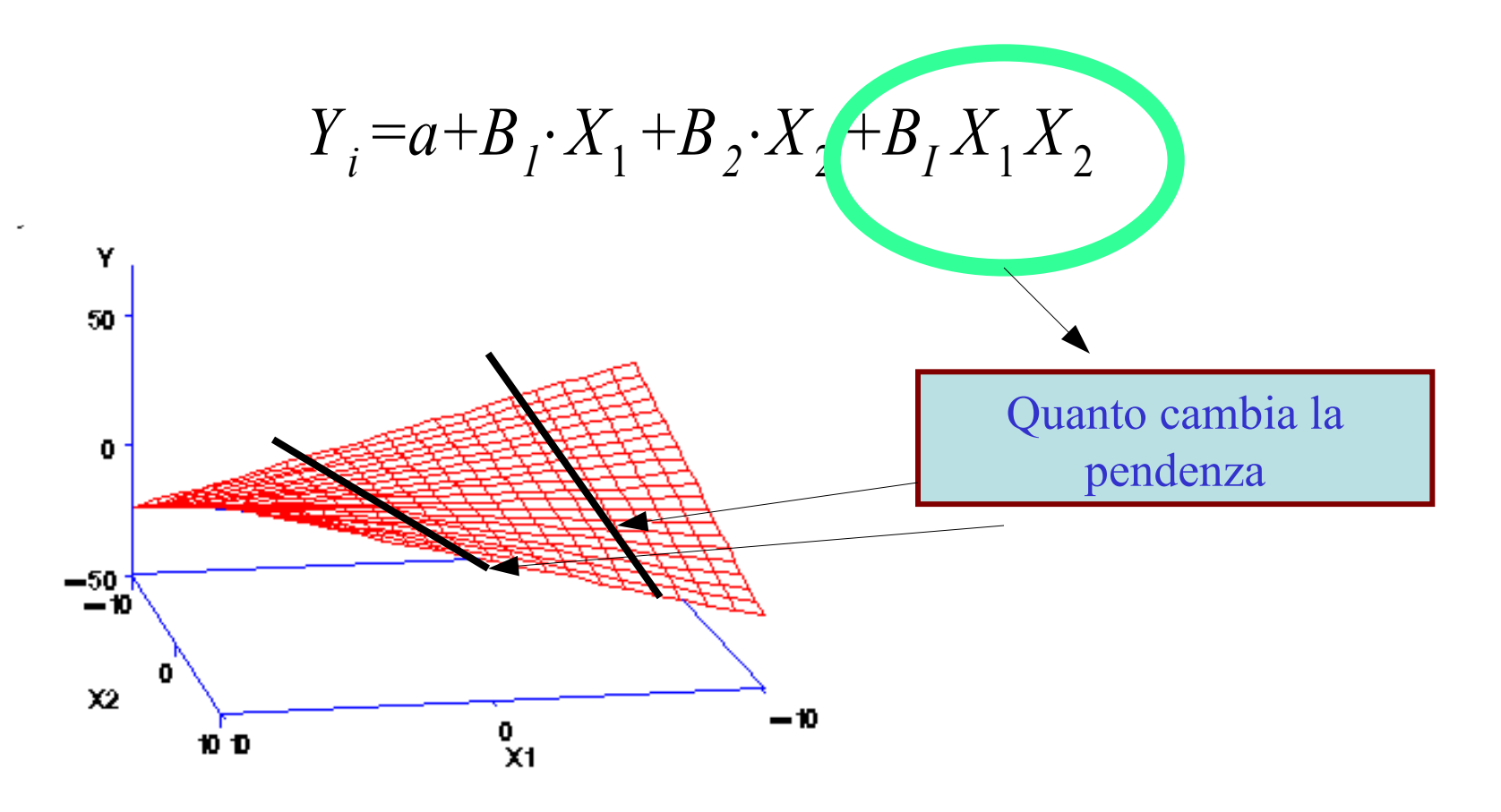

Quando vi è una interazione in una regressione con variabili continue, gli effetti dei termini lineari si chiamano *effetti di primo ordine*

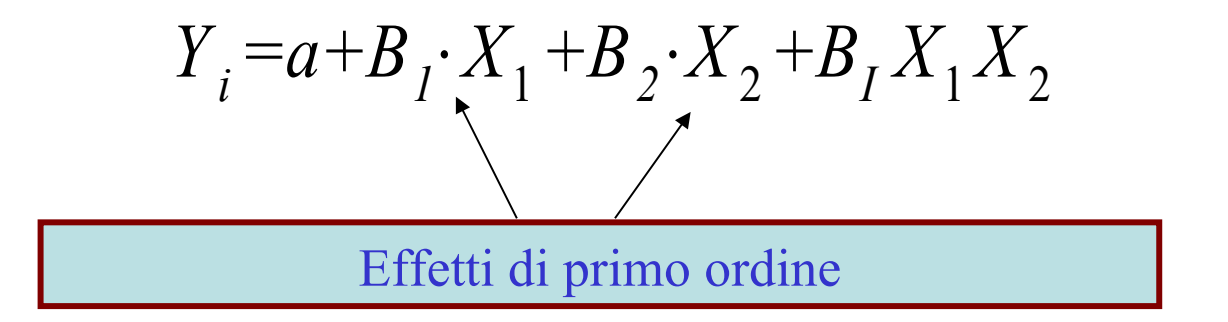

L'effetto di interazione si chiama *effetto di secondo ordine*

# Scala delle variabili indipendenti

- L'interpretazione del modello di regressione condizionale (cioè con interazione) può diventare complessa a seconda delle caratteristiche delle unità di misura delle variabili indipendenti
- Per semplificare l'interpretazione dei risultati è conveniente operare sulle variabili standardizzate
- Non standardizzare non è un errore, ma rende l'interpretazione (molto) più complessa

$$
\ddot{Y} = \beta_1 \cdot \ddot{X}_1 + \beta_2 \cdot \ddot{X}_2 + \beta_1 \cdot \ddot{X}_1 \cdot \ddot{X}_2
$$

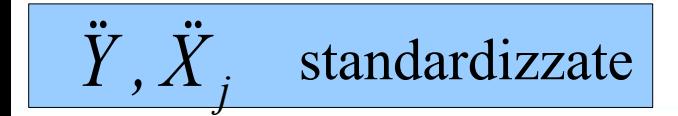

#### Effetti di ordine primo in presenza di interazione

Gli effetti di primo ordine sono calcolati per il centro della superficie, cioè in corrispondenza dell'altra variabile uguale a zero

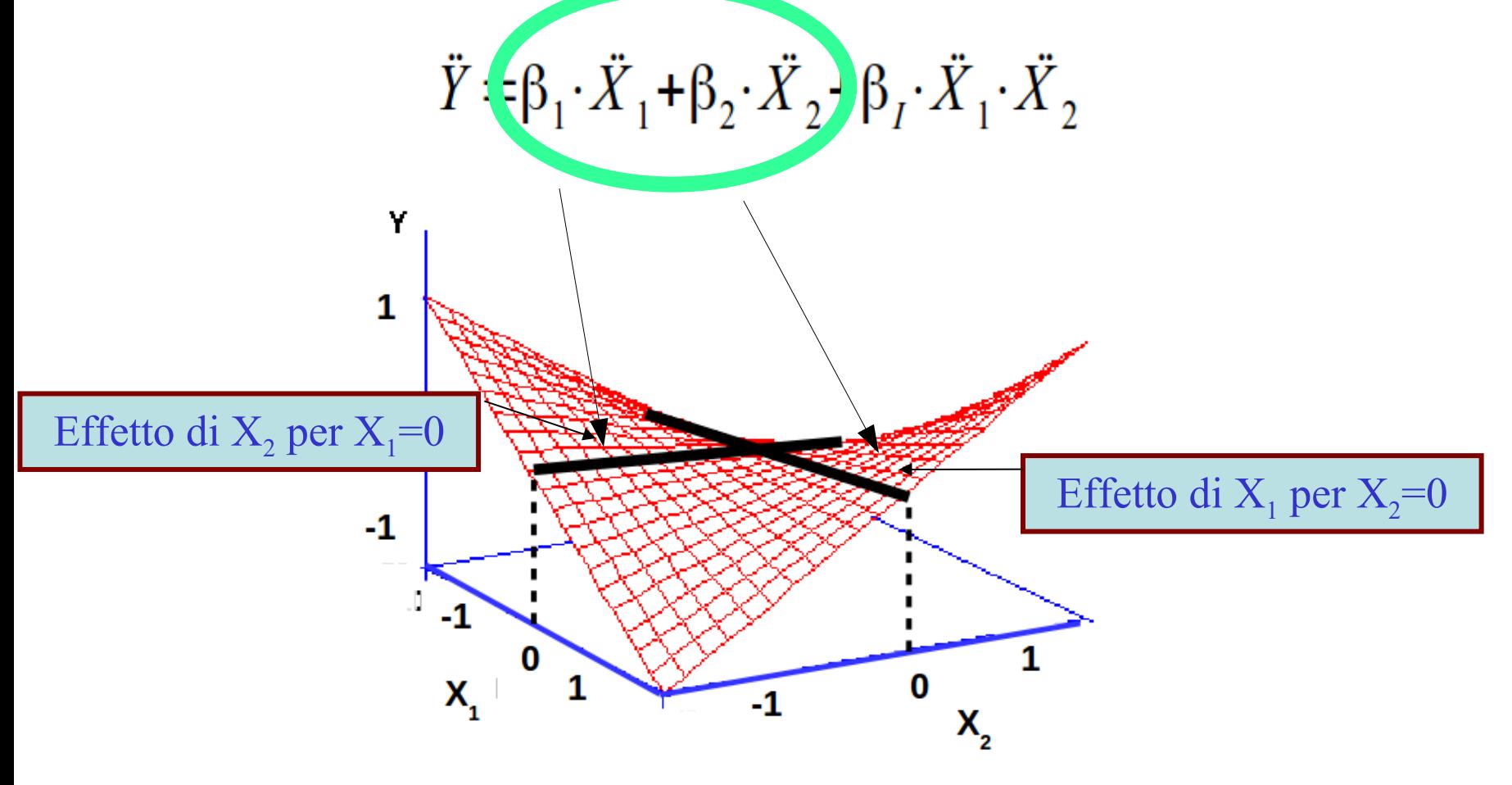

#### Effetti di ordine primo in presenza di interazione

Essendo il centro dell'altra variabile la sua media (variabile standardizzata), essi rappresentano l'effetto "**medio**": **effetto principale**

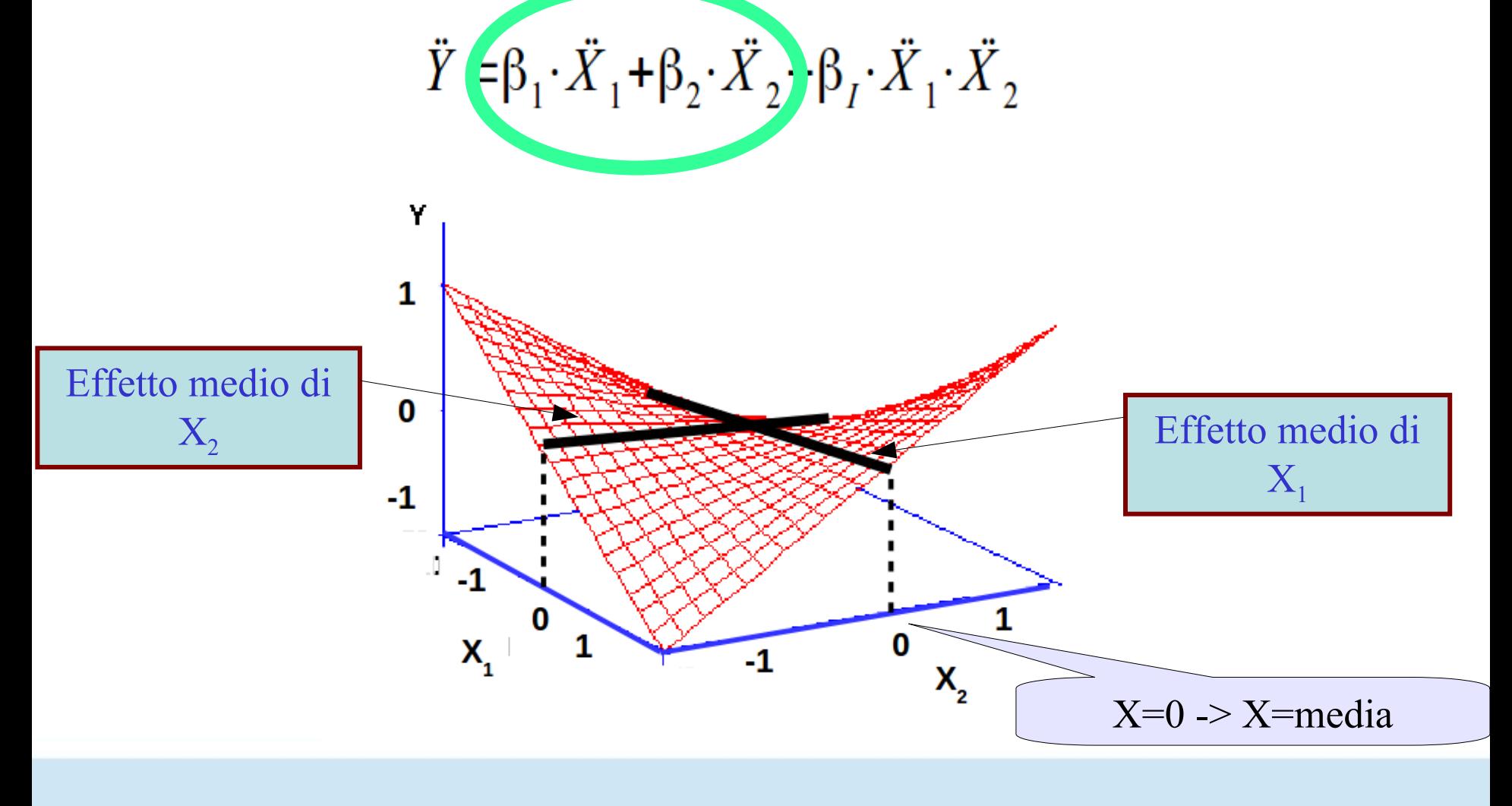

Essendo il centro dell'altra variabile la sua media (variabile standardizzata), essi rappresentano l'effetto "**medio**": **effetto principale**

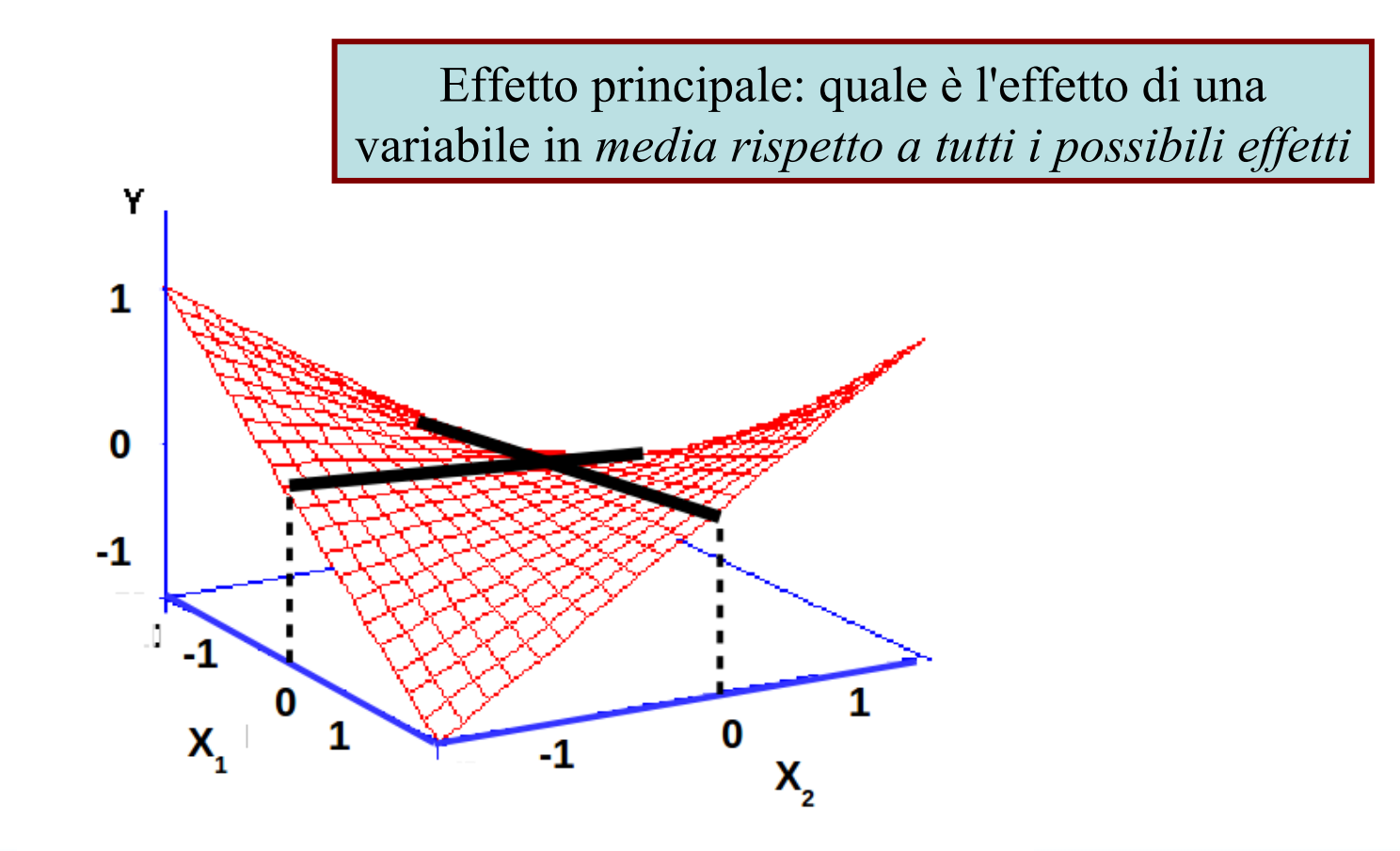

## Effetto di interazione

Il coefficiente di interazione (BI) indica di quanto cambia l'effetto di una VI al variare dell'altra

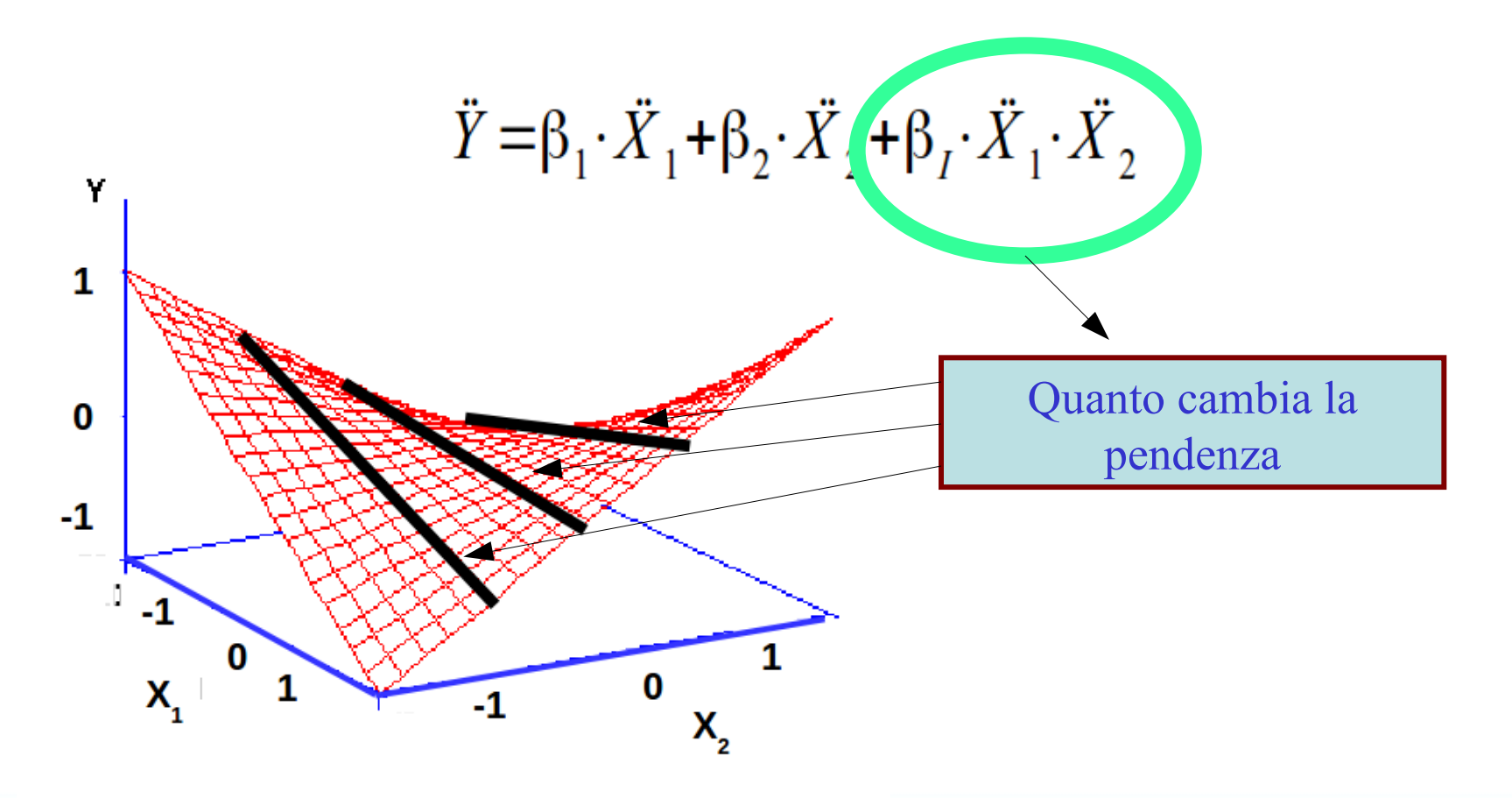

# Esempio

- La qualità dell'apprendimento scolastico di 60 bambini con è stata rilevata mediante un test con un punteggio da 0 a 100, con 0 apprendimento estremamente difficoltoso e 100 apprendimento di ottima qualità e velocità.
- Questa variabile è stata messa in relazione con il coinvolgimento dei genitori dell'alunno. *Convolgimento materno* e *coinvolgimento paterno*

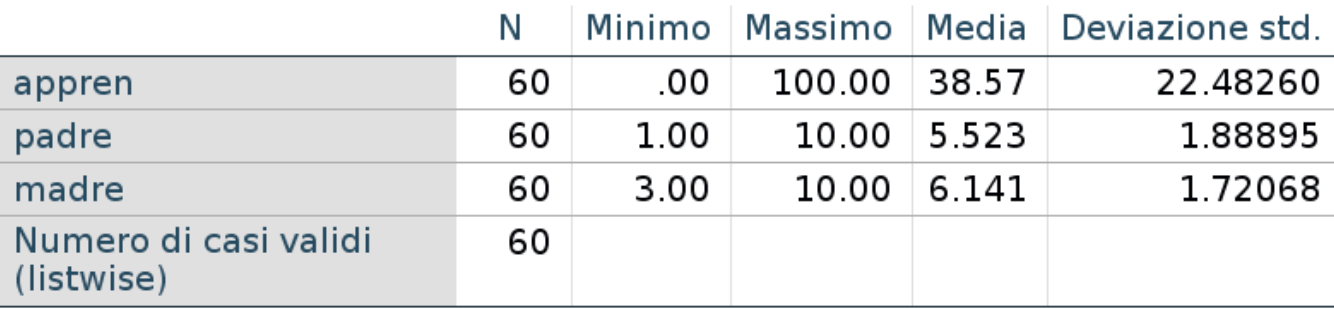

#### **Statistiche descrittive**

#### *Esempio cap. 5 coinvogimento genitori*

In termini di software si esegue una regressione multipla inserendo anche il prodotto del delle variabili indipendenti

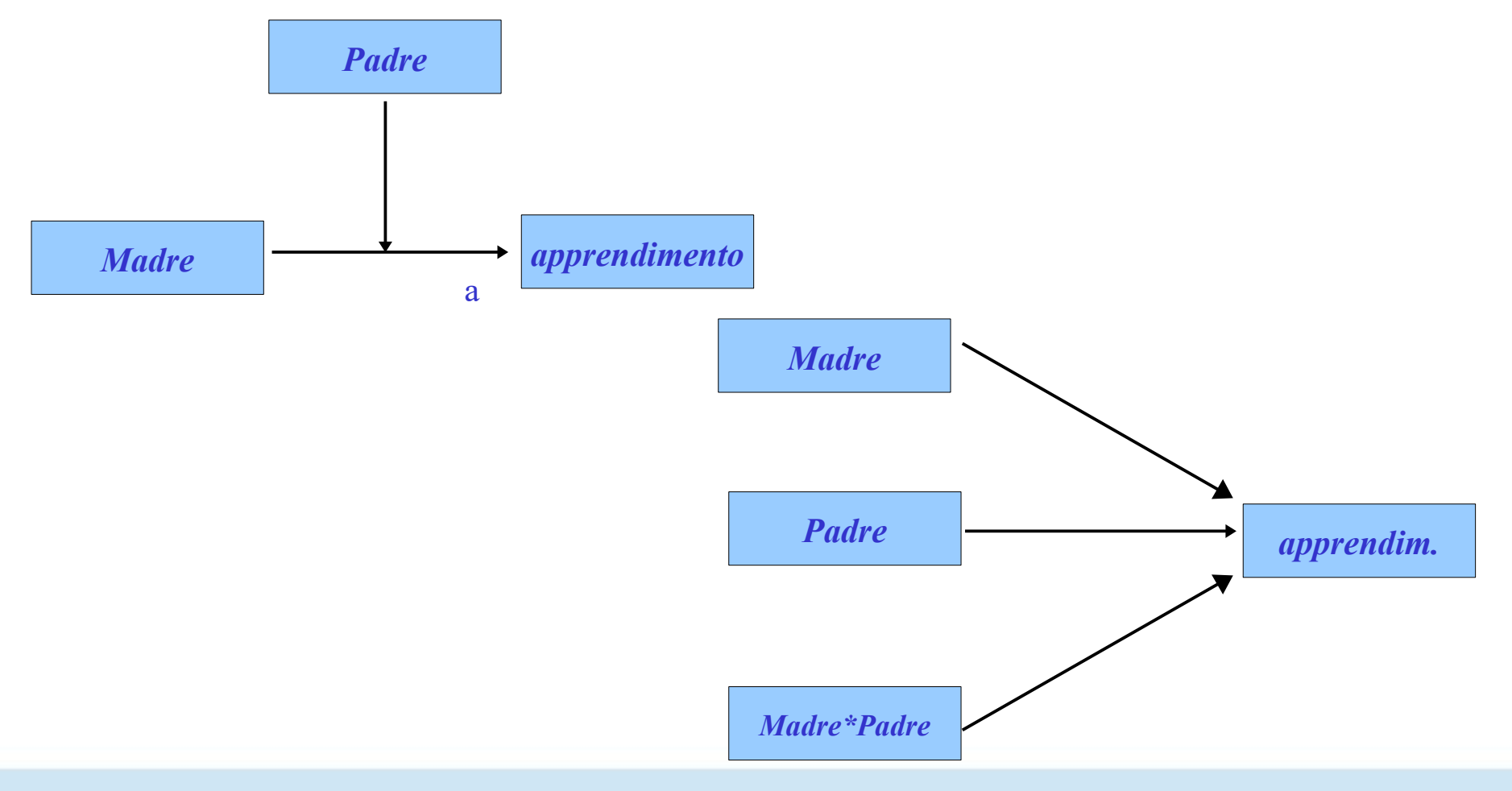

# Standardizzazione variabili

#### Standardizzo le variabili per semplificare l'interpretazione

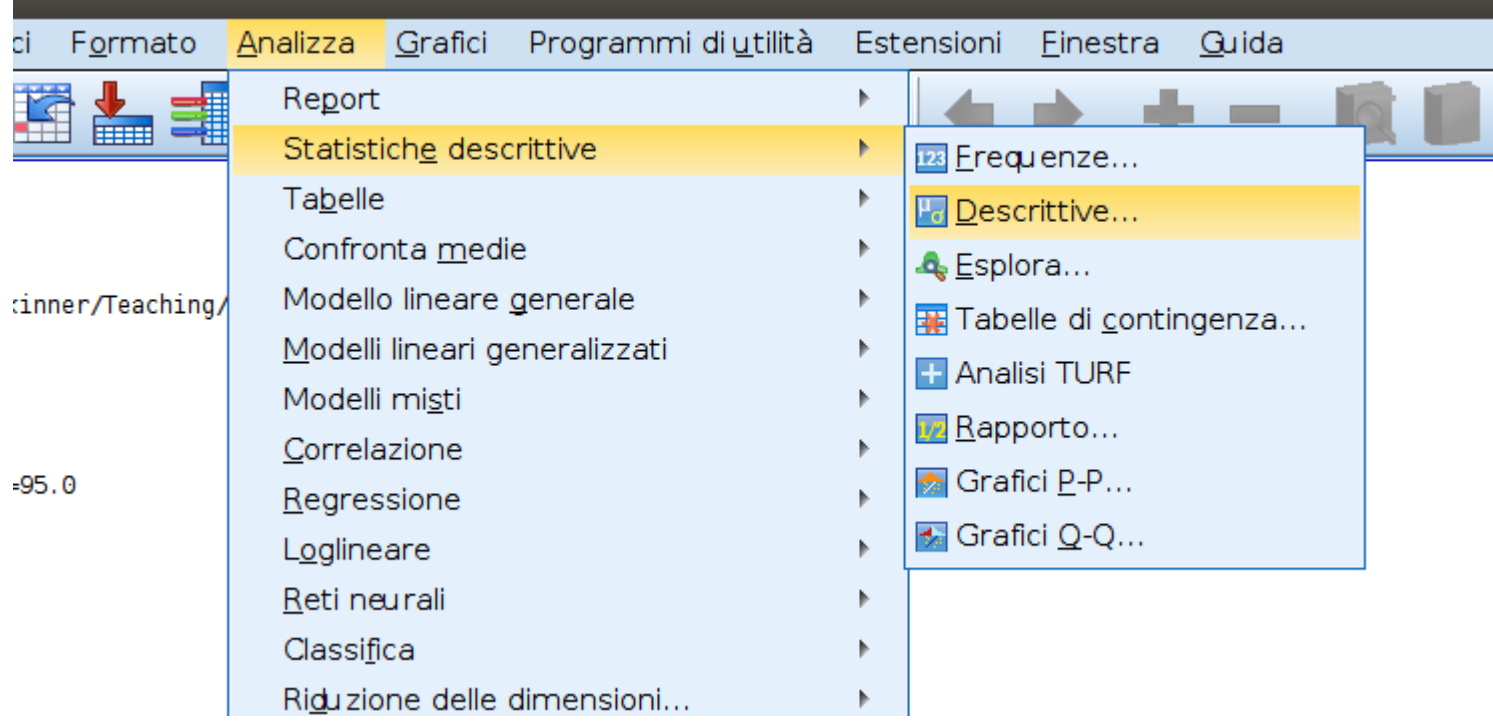

# Standardizzazione variabili

Standardizzo le variabili per semplificare l'interpretazione 

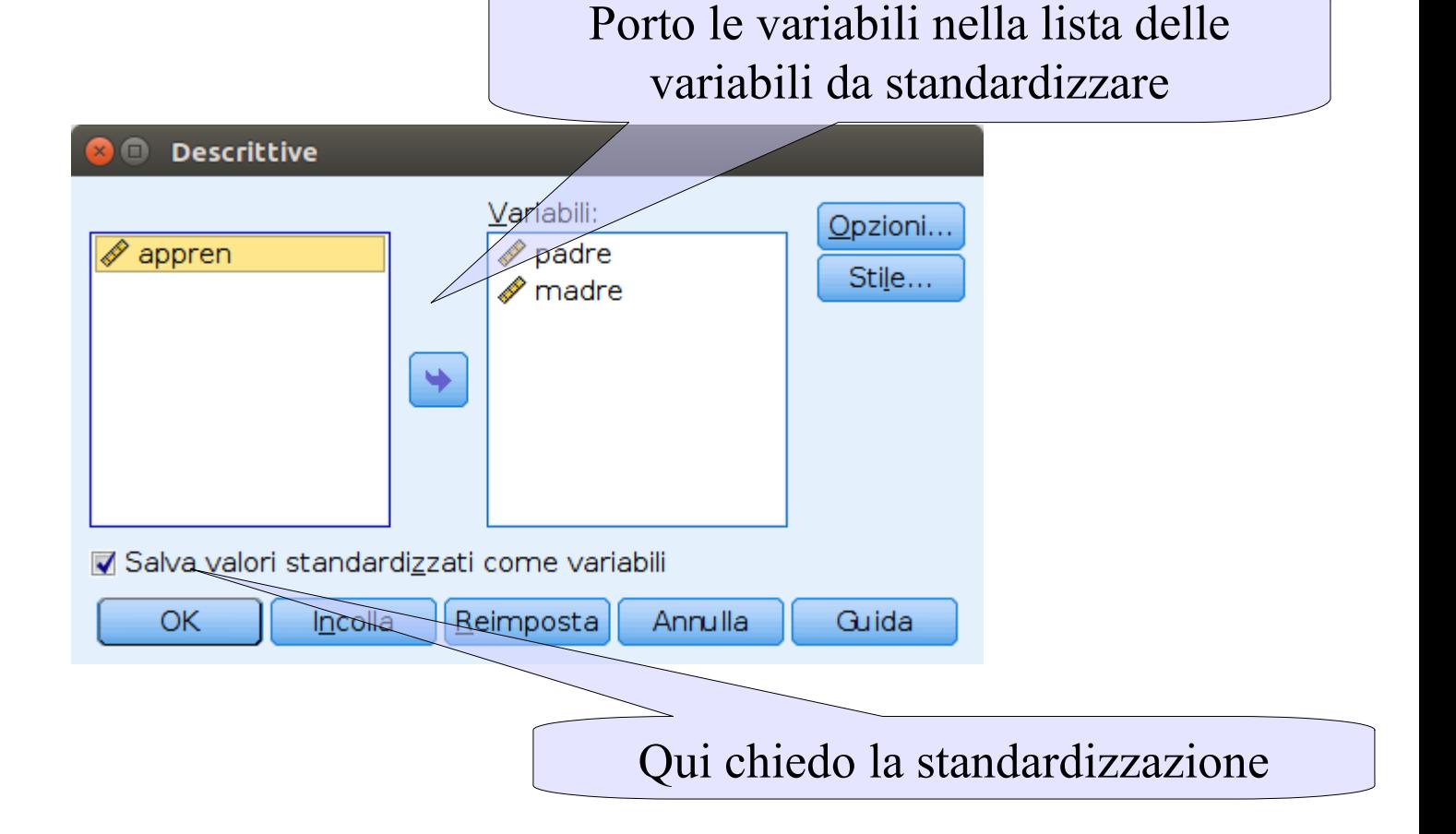

# Standardizzazione variabili

Ottengo le variabili standardizzate (media=0, ds=1)

#### **Statistiche descrittive**

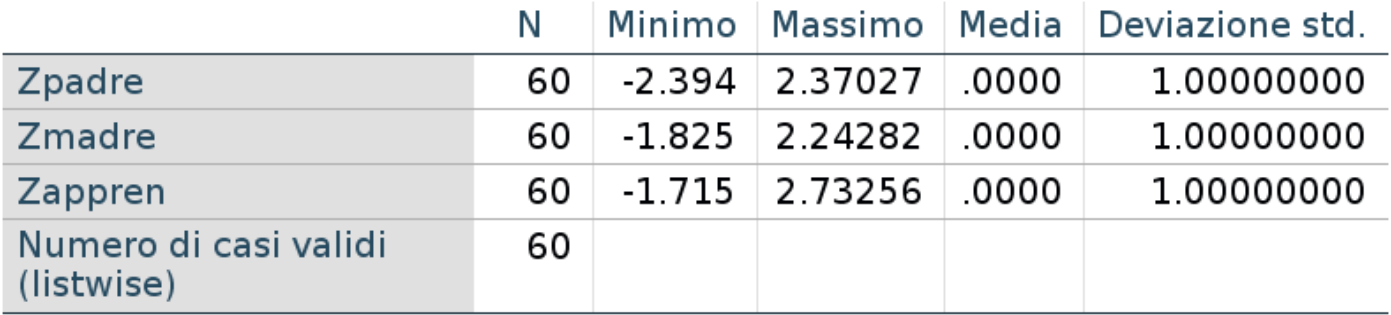

Per fare la regressione con interazione è comodo usare il comando GLM univariata (invece che regressione)

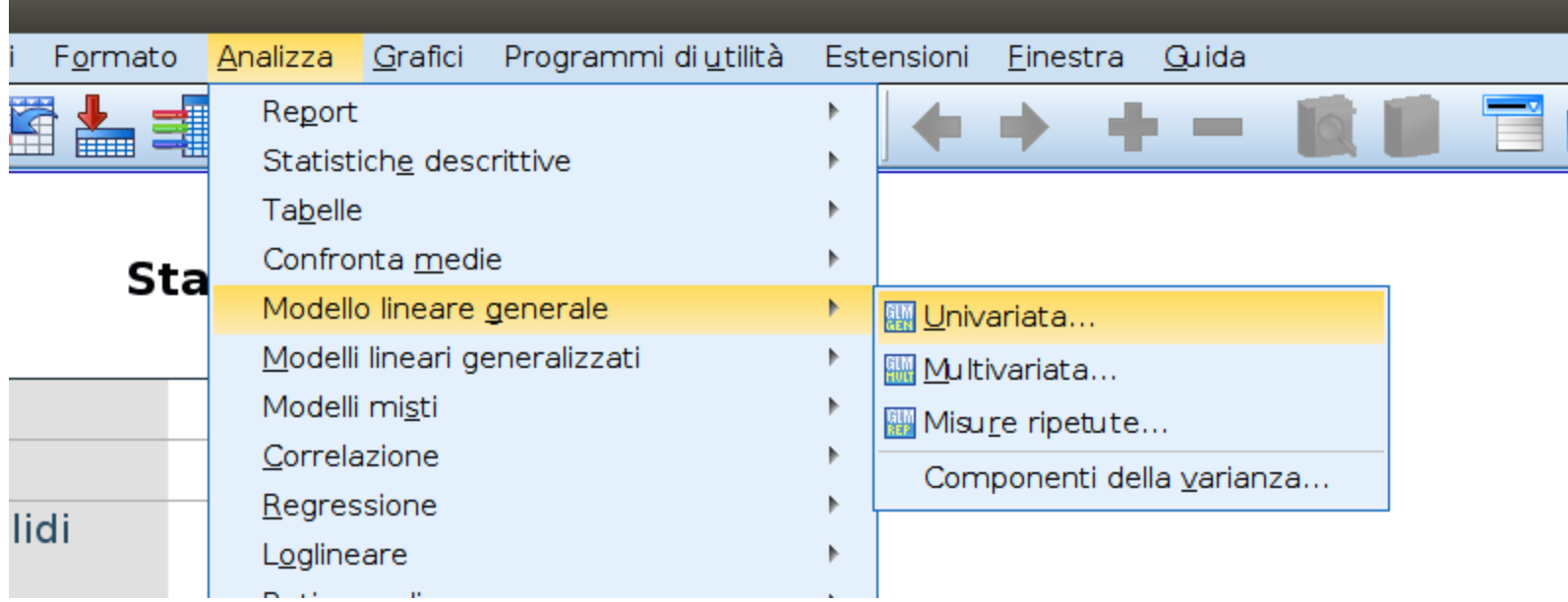

Per fare la regressione con interazione è comodo usare il comando GLM univariata (invece che regressione)

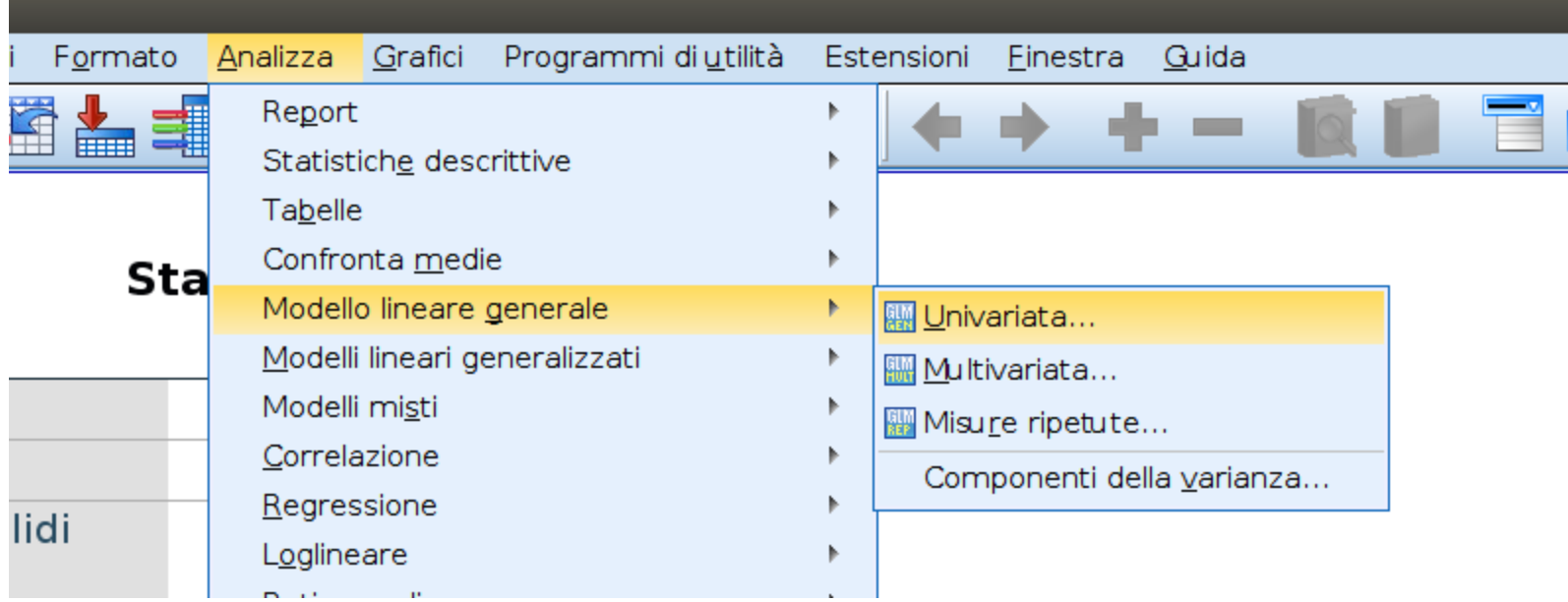

GLM consente di stimare molti tipi di modelli. Importante è mettere le variabili al posto giusto

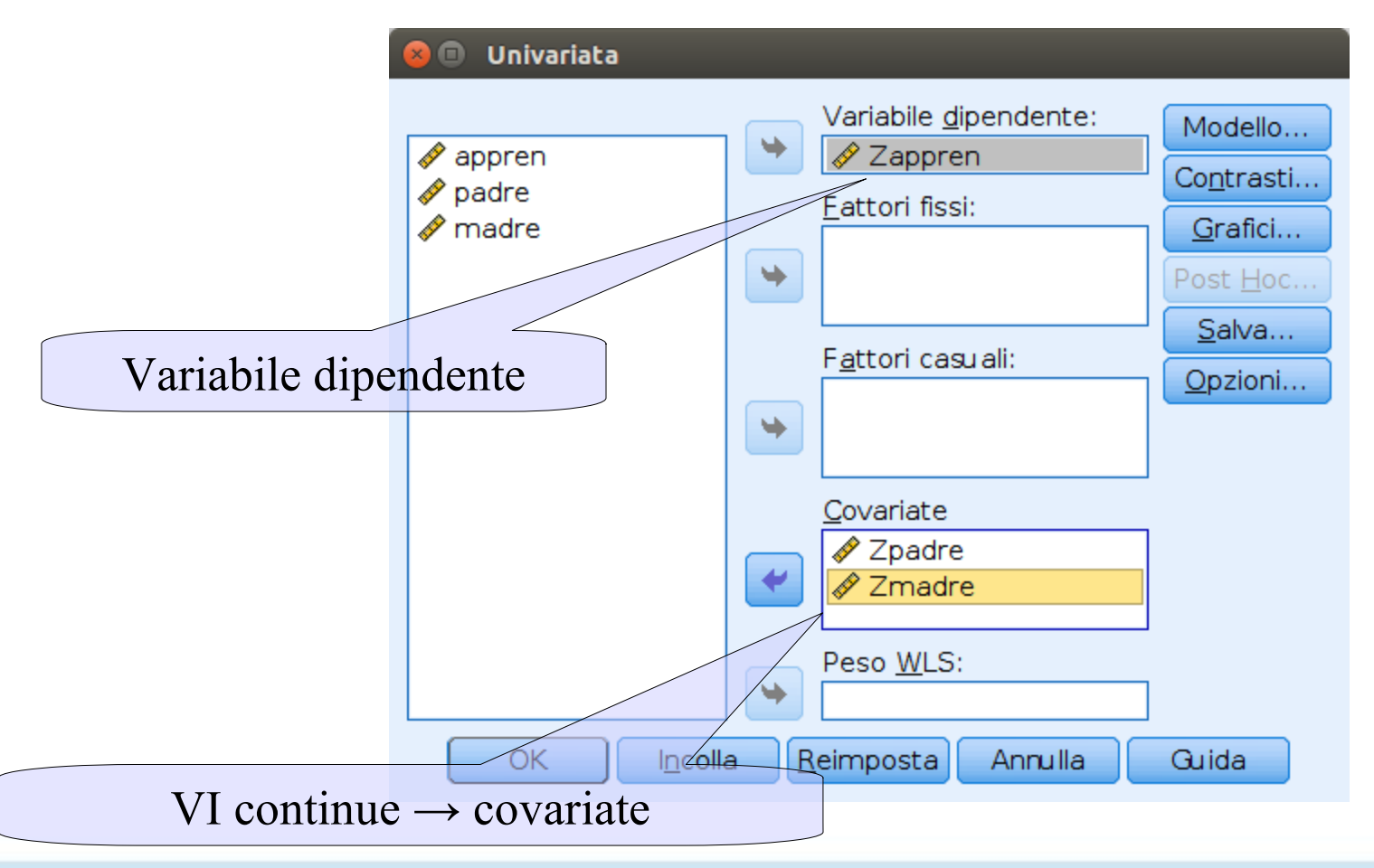

GLM consente di stimare molti tipi di modelli. Importante è mettere le variabili al posto giusto

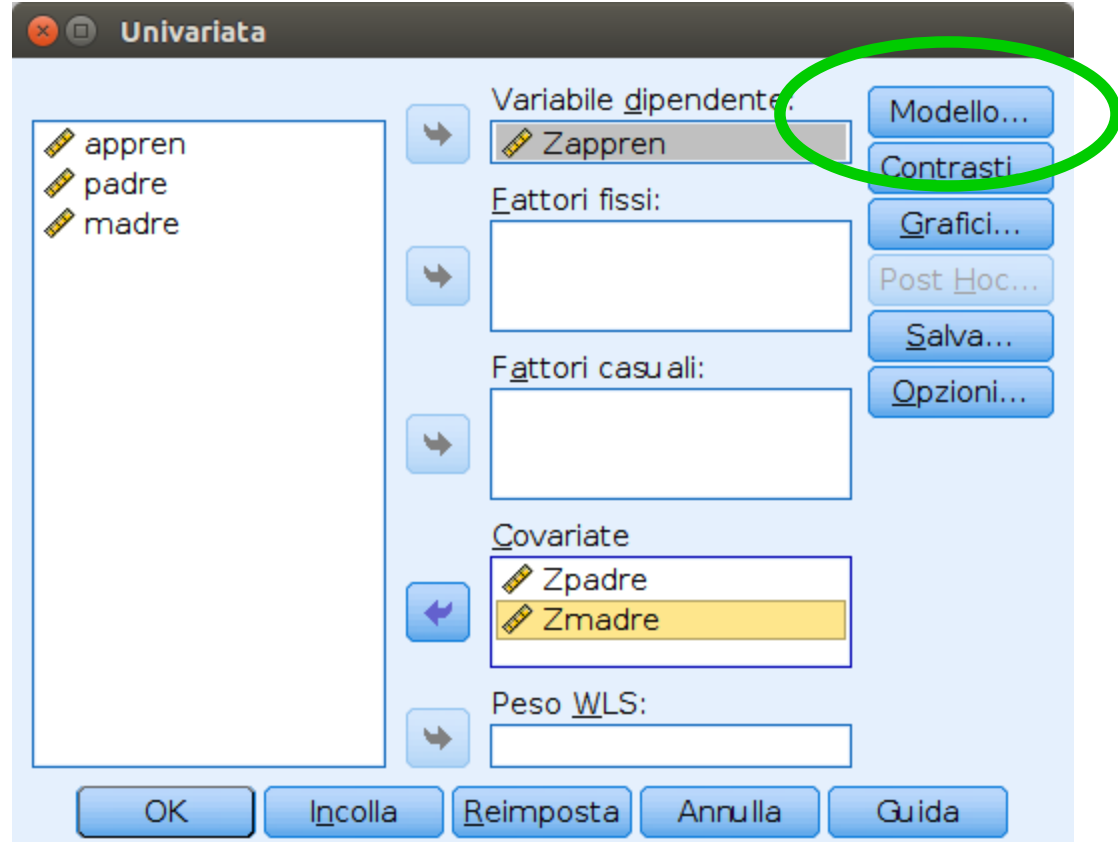

Cliccando su "Modello" specifichiamo gli effetti richiesti 

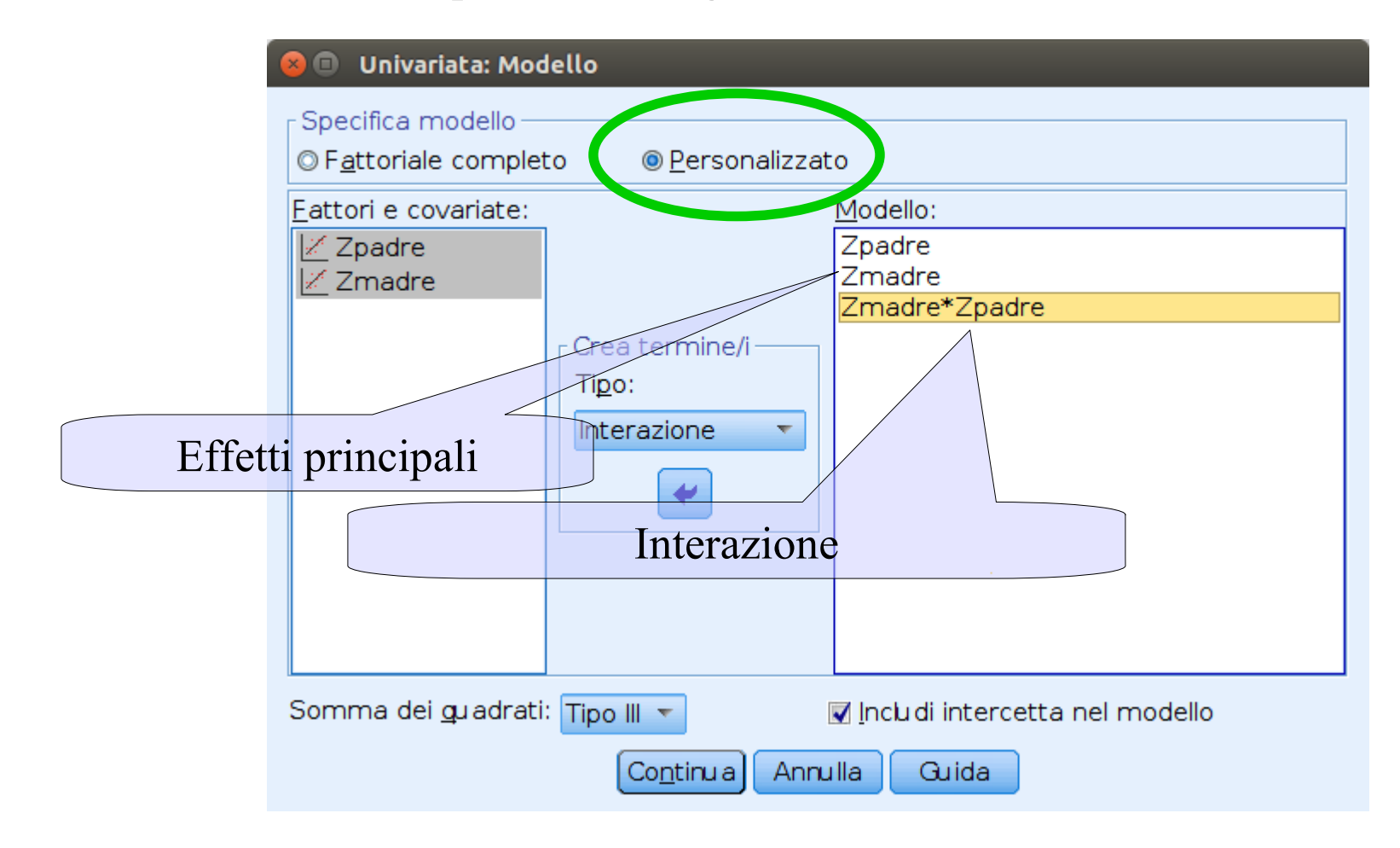

Chiediamo i coefficienti mediante "Opzioni"

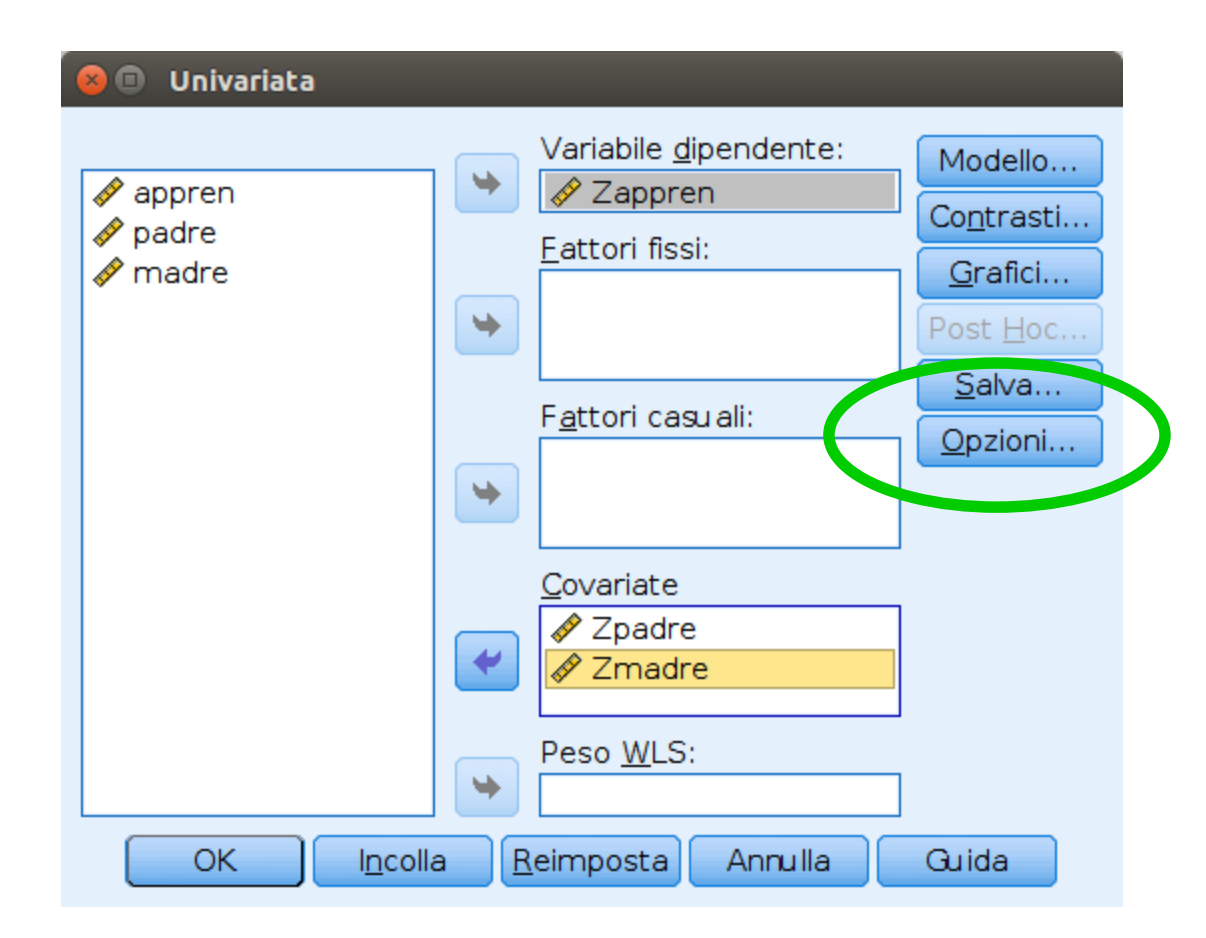

#### Chiediamo i coefficienti

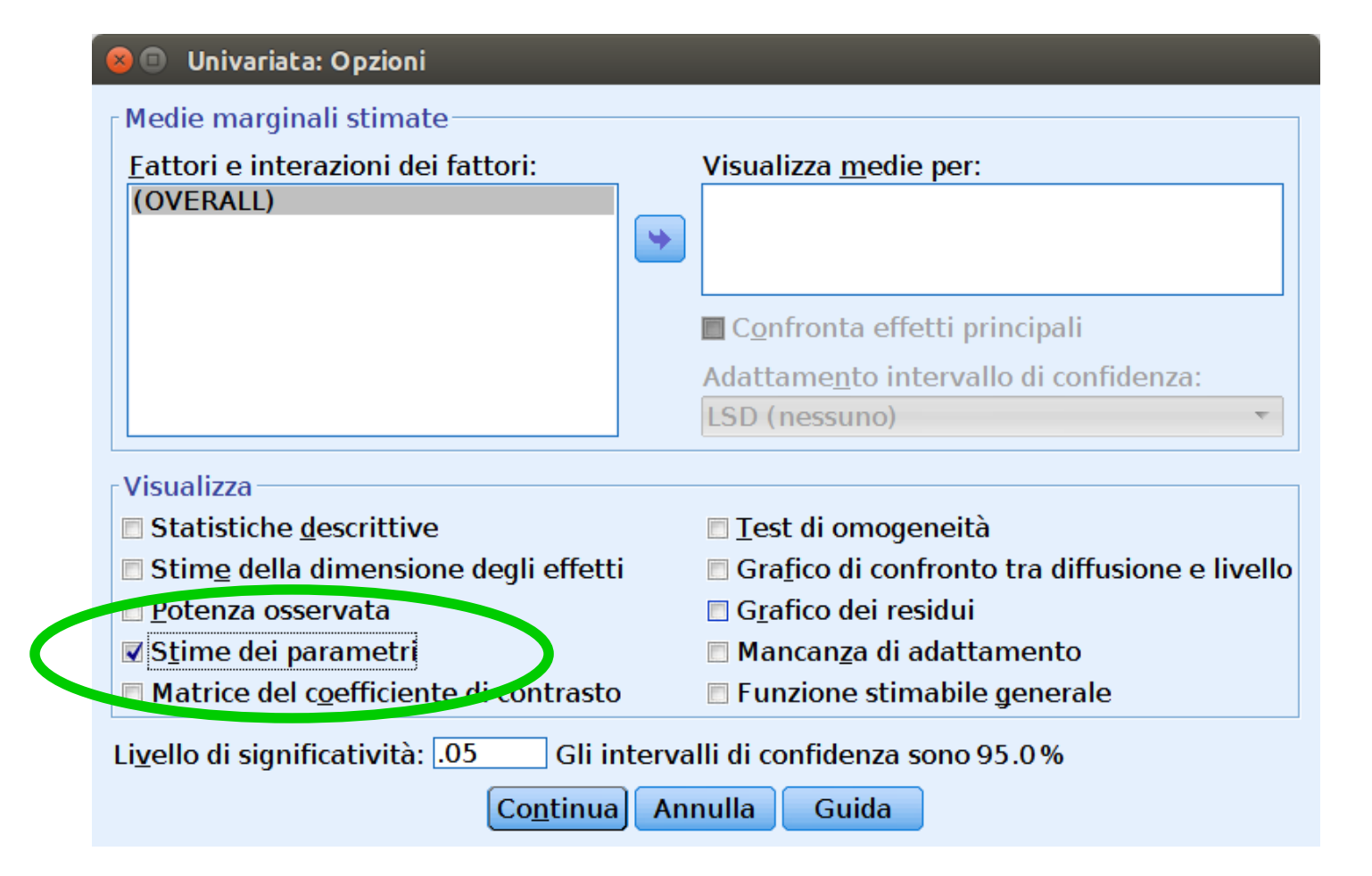

# Risultati

#### Otteniamo effetti principali e interazione

#### Stime dei parametri

Variabile dipendente: Zappren

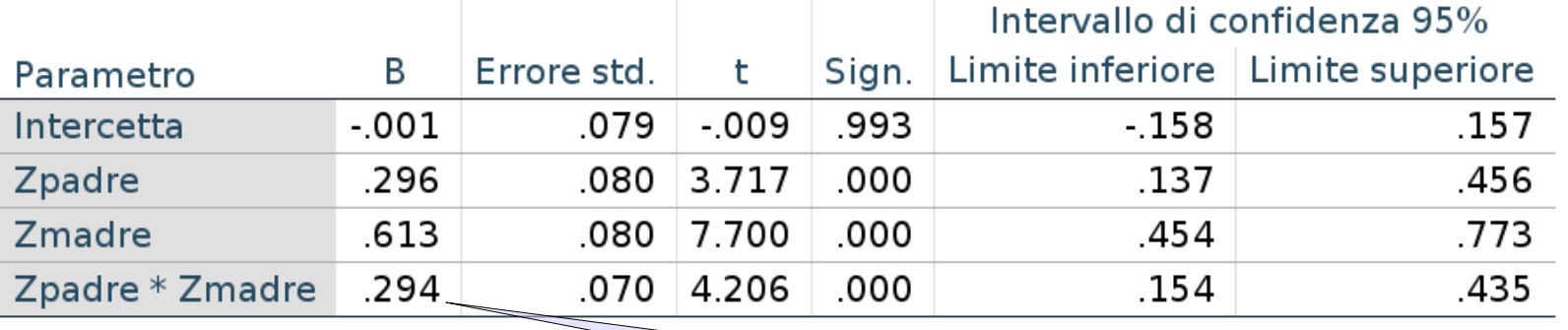

Effetto di interazione

L'effetto di coinvol. materno varia al variare del coinvol. paterno

# Risultati

#### Otteniamo effetti principali e interazione

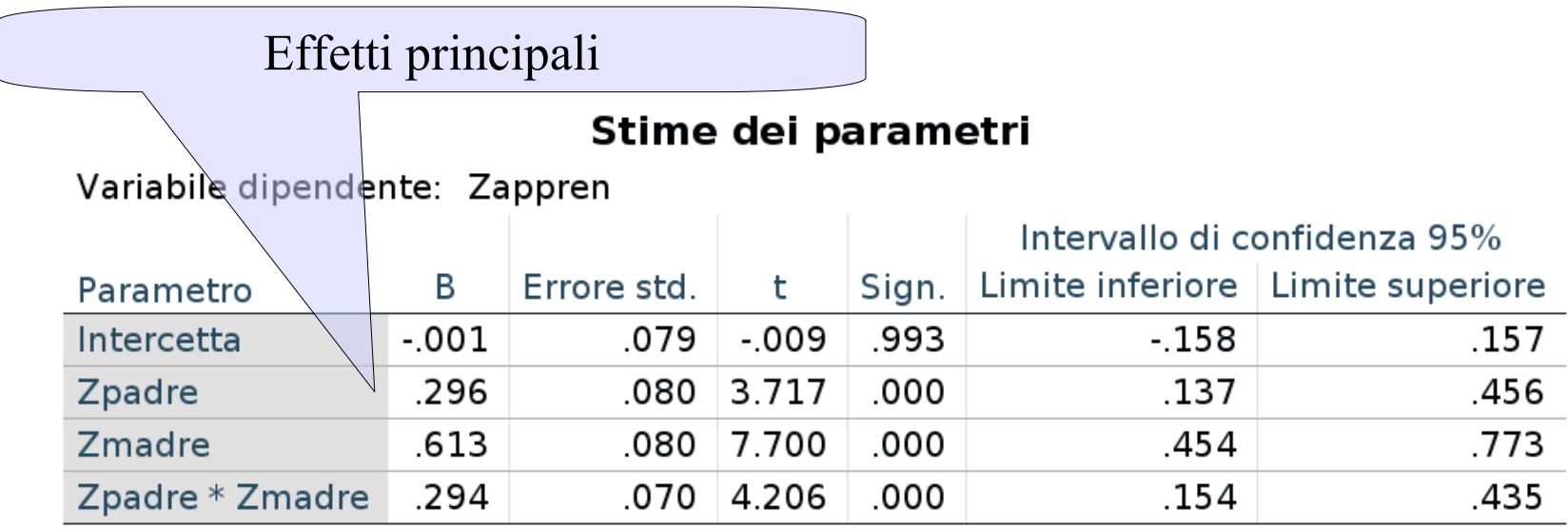

Zpadre: In media, il coinv. Paterno migliora l'apprendimento

Zmadre: In media, il coinv. Materno migliora l'apprendimento

- Come intepretare l'andamento degli effetti al variare delle VI
- Come testare che le variabili abbiano un effetto per specifici valori delle altre

Simple Slope Analisys

# Rappresentare l'interazione

- In linea di principio, potremmo interpretare il grafico della superficie
- In pratica non è molto chiaro come grafico

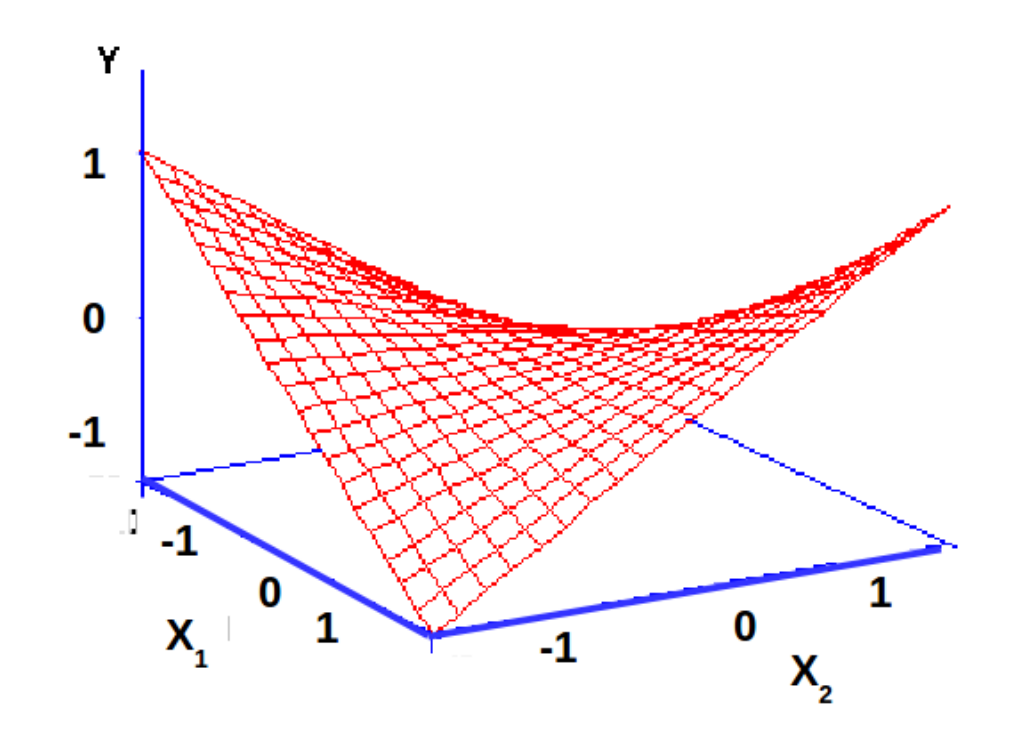

# Simple slope analysis

- E' più semplice selezionare due o più rette della superficie di regressione
- Possiamo scegliere tre rette corrispondenti a valori sensati del moderatore  $\bigodot$

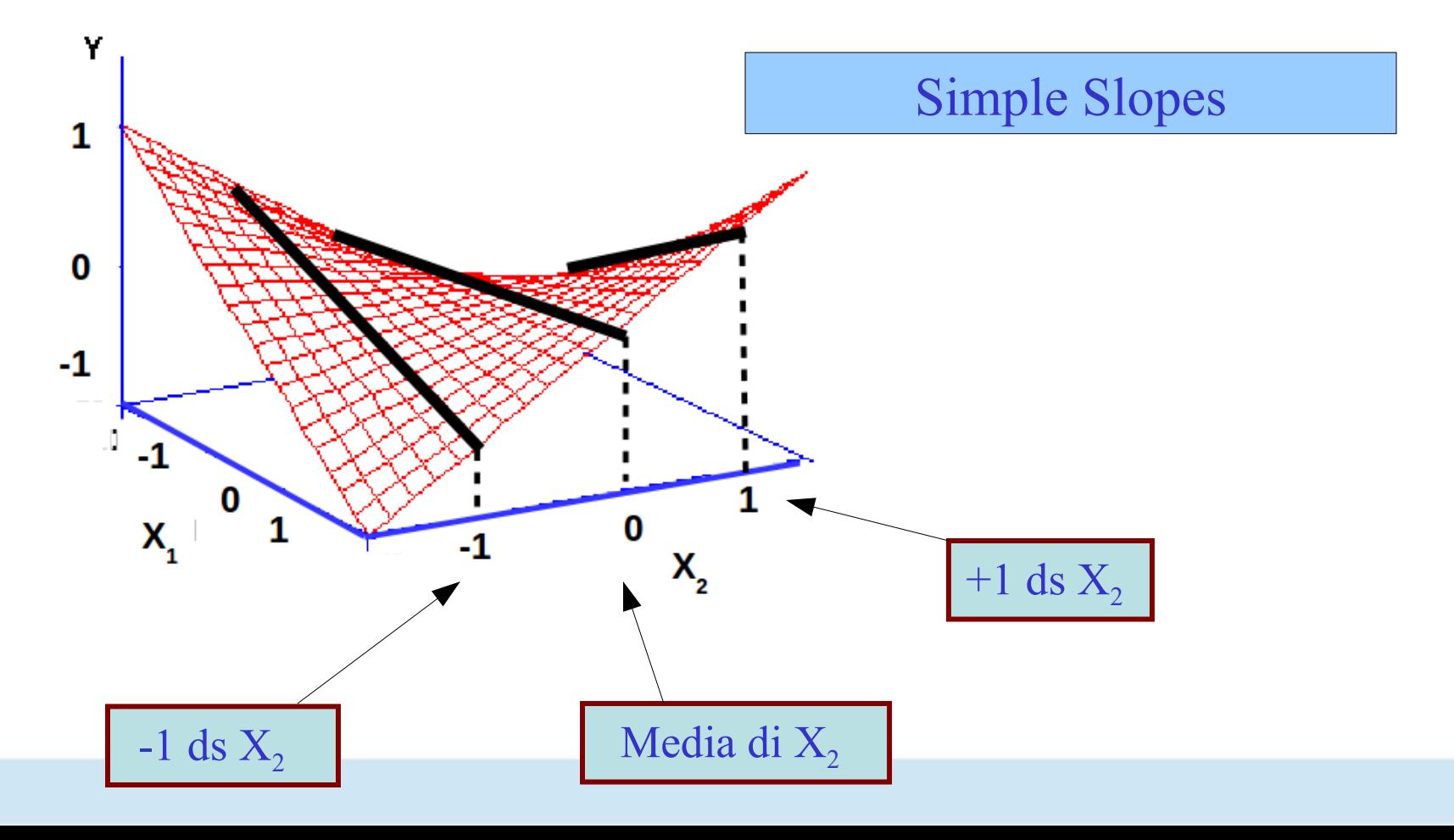

# Simple slope analysis

E rappresentarle in due dimensioni

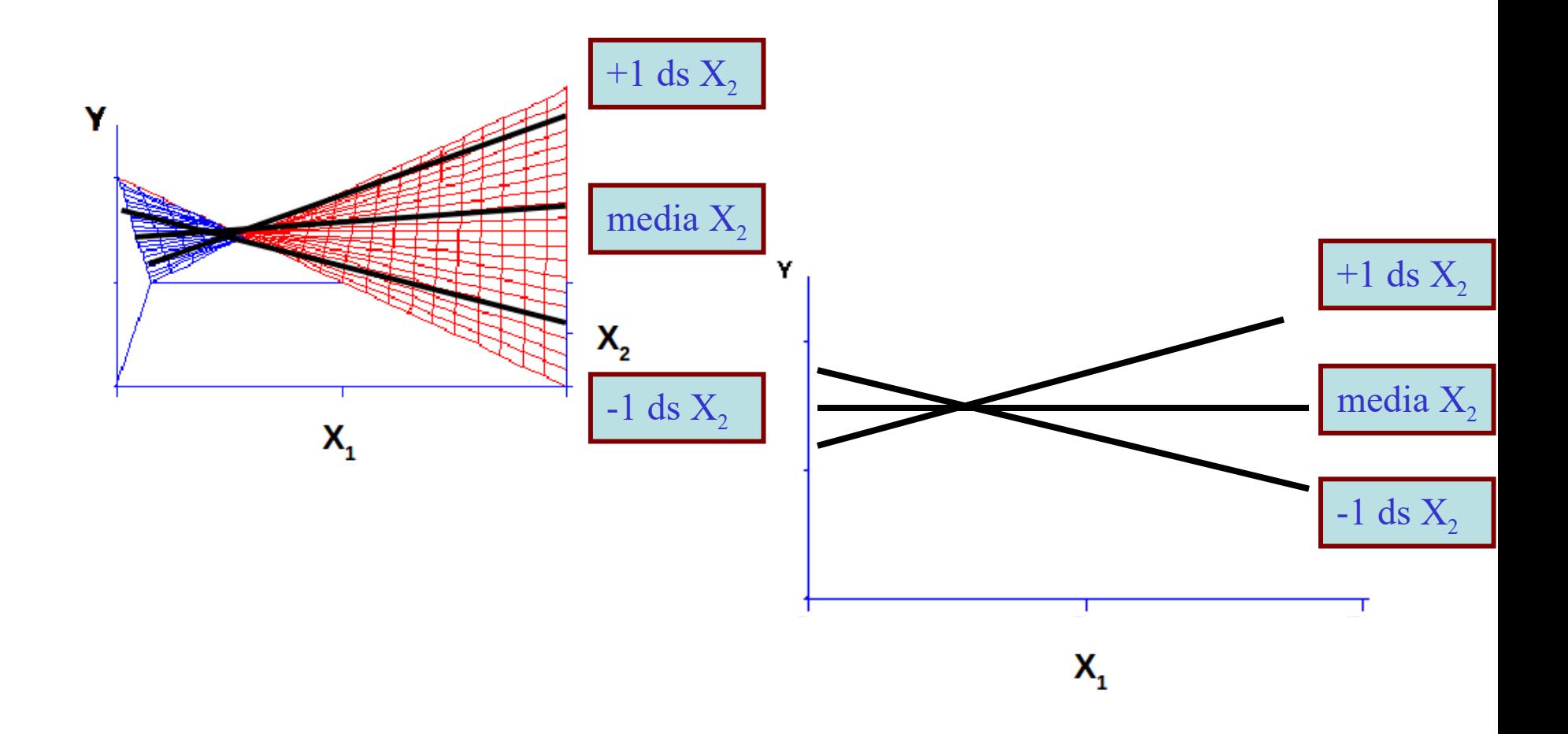

#### Grafico delle Simple Slopes

In pratica dobbiamo chiedere al software di fare un grafico dell'effetto della variabile indipendente (una retta):

Per il moderatore uguale alla media (punteggi medi)

- Per il moderatore uguale ad una deviazione standard sopra la media (punteggi alti)
- Per il moderatore uguale ad una deviazione standard sotto la media (punteggi bassi)

- Useremo un plug-in di spss (vedi esercitazione) per produrre il grafico
- Ci concentriamo sulla sua interpretazione

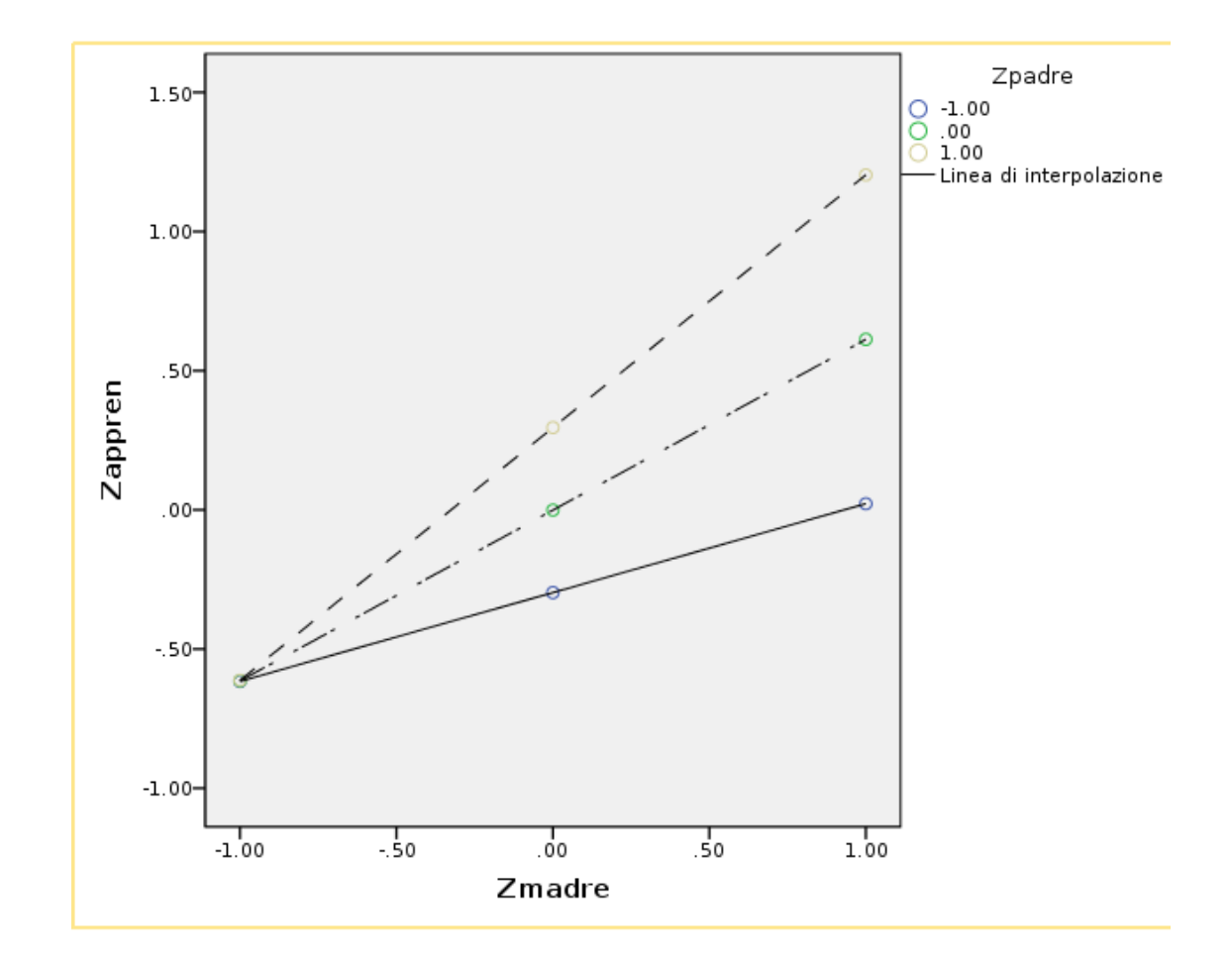

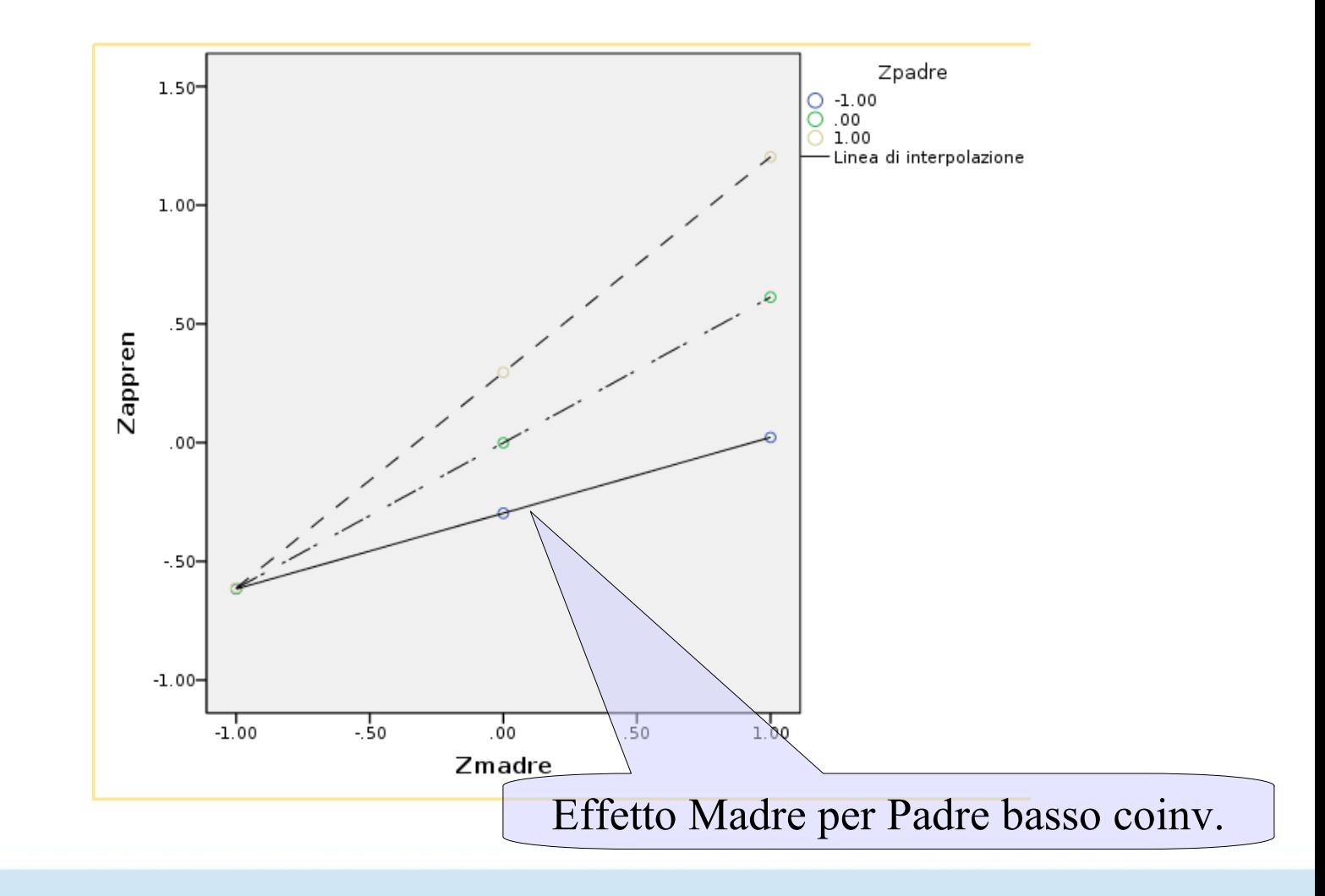

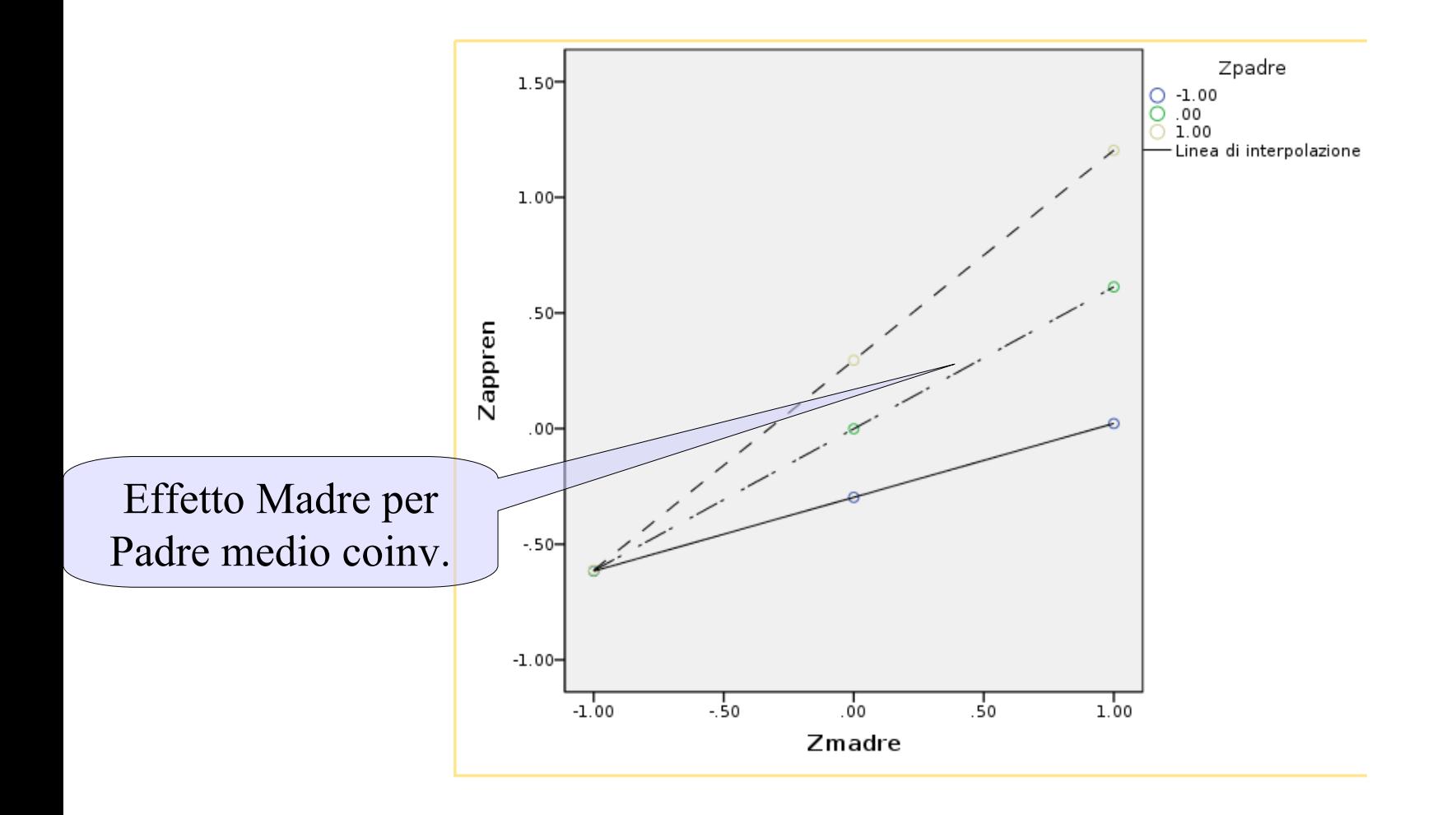

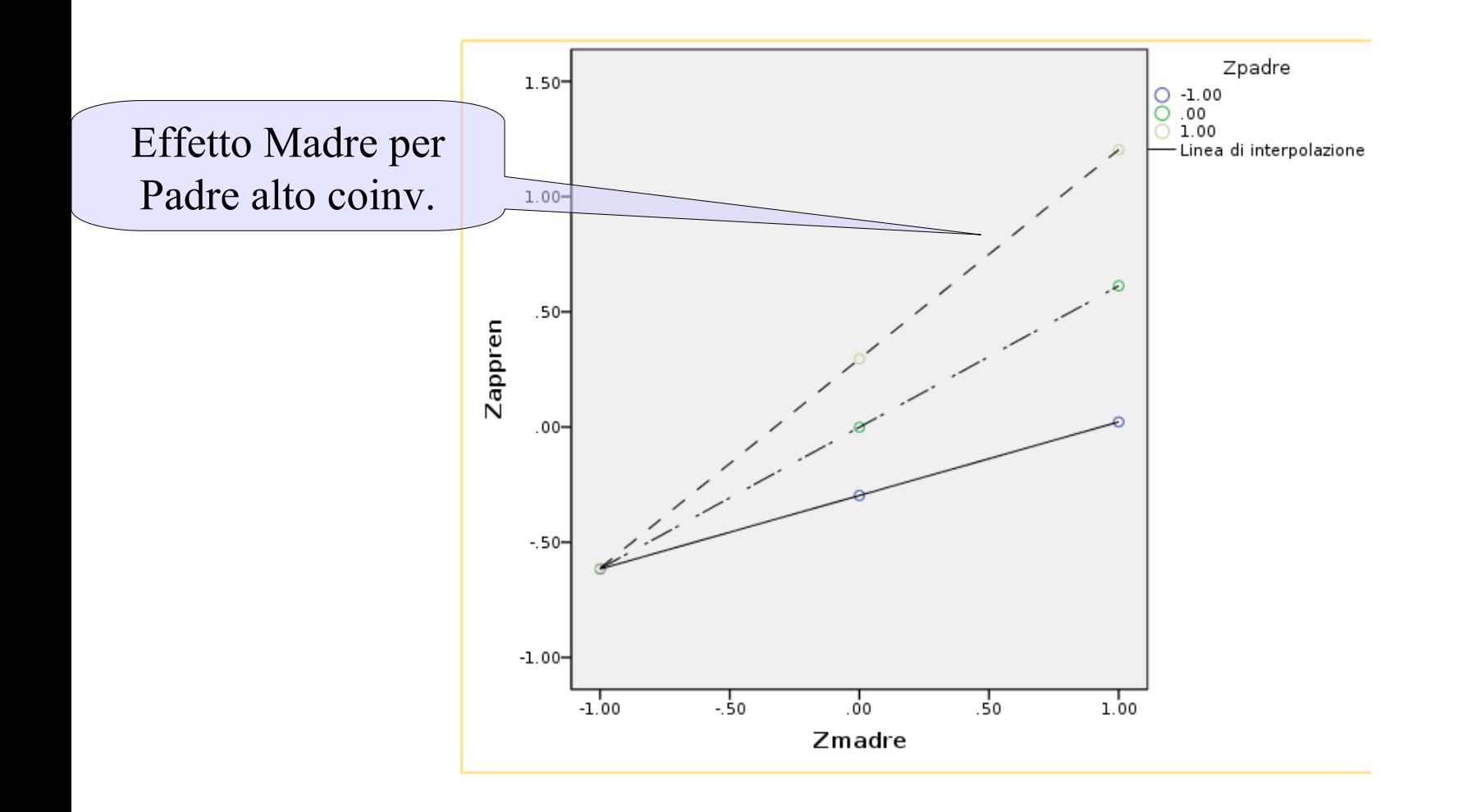

- La regressione moderata ci consente di studiare come e quanto l'effetto di una VI cambia al variare dei livelli di un'altra variabile: **moderazione**
- L'effetto di interazione indica quanto forte è il condizionamento dell'effetto da parte del moderatore
- Interpretiamo i risultati guardando il grafico delle **simple slopes**, cioè gli effetti di una VI per livelli bassi, medi e alti del moderatore